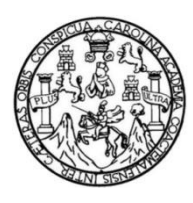

Universidad de San Carlos de Guatemala Facultad de Ingeniería Escuela de Ingeniería en Ciencias y Sistemas

### **APLICACIÓN WEB PARA APRENDER MECANOGRAFÍA COMPUTARIZADA PARA PERSONAS SIN/CON DISCAPACIDAD VISUAL**

#### **Jenifer Pamela Palacios Sales**

Asesorado por el Ing. Fernando Javier González Araujo

Guatemala, noviembre de 2022

#### UNIVERSIDAD DE SAN CARLOS DE GUATEMALA

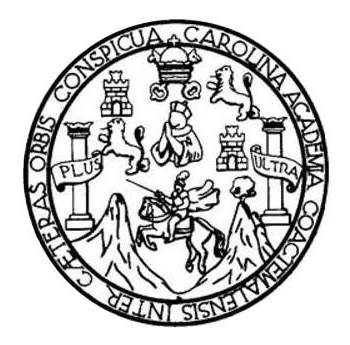

FACULTAD DE INGENIERÍA

### **APLICACIÓN WEB PARA APRENDER MECANOGRAFÍA COMPUTARIZADA PARA PERSONAS SIN/CON DISCAPACIDAD VISUAL**

TRABAJO DE GRADUACIÓN

## PRESENTADO A LA JUNTA DIRECTIVA DE LA FACULTAD DE INGENIERÍA POR

#### **JENIFER PAMELA PALACIOS SALES**

ASESORADO POR EL ING. FERNANDO JAVIER GONZÁLEZ ARAUJO

AL CONFERÍRSELE EL TÍTULO DE

#### **INGENIERO EN CIENCIAS Y SISTEMAS**

GUATEMALA, NOVIEMBRE DE 2022

# UNIVERSIDAD DE SAN CARLOS DE GUATEMALA FACULTAD DE INGENIERÍA

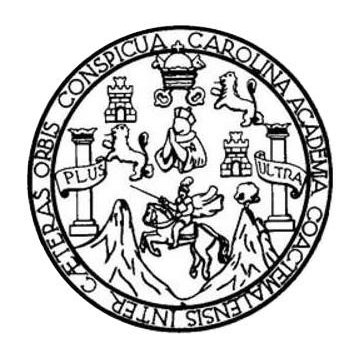

### **NÓMINA DE JUNTA DIRECTIVA**

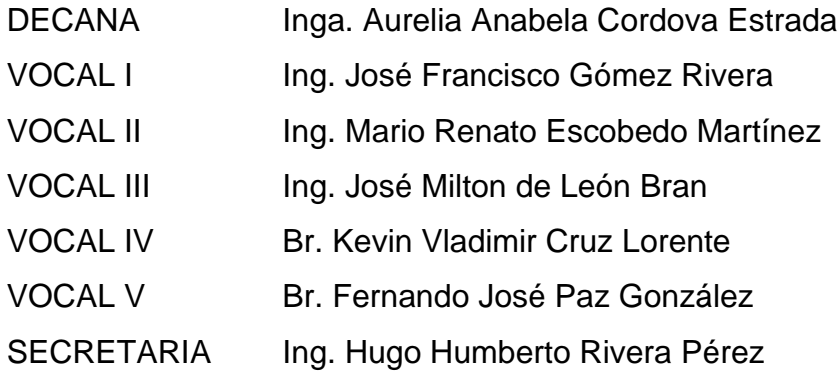

### **TRIBUNAL QUE PRACTICÓ EL EXAMEN GENERAL PRIVADO**

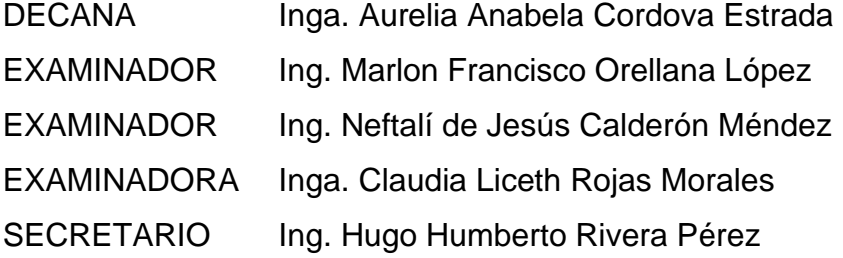

### **HONORABLE TRIBUNAL EXAMINADOR**

En cumplimiento con los preceptos que establece la ley de la Universidad de San Carlos de Guatemala, presento a su consideración mi trabajo de graduación titulado:

### **APLICACIÓN WEB PARA APRENDER MECANOGRAFÍA COMPUTARIZADA PARA PERSONAS SIN/CON DISCAPACIDAD VISUAL**

Tema que me fuera asignado por la Dirección de la Escuela de Ingeniería en Ciencias y Sistemas, con fecha 22 de agosto de 2022.

**Jenifer Pamela Palacios Sales**

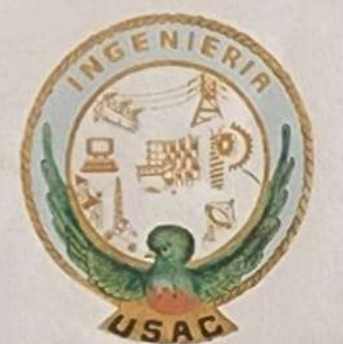

Universidad de San Carlos de Guatemala **Facultad de Ingeniería** Escuela de Ingeniería en Ciencias y Sistemas

Guatemala, 14 de Septiembre de 2022

Estimado Ing. Azurdia:

El motivo de la presente es para informarle que en mis labores como asesor de la estudiante Jenifer Pamela Palacios Sales con carné 201222673 y dpi 2301 57343 0101, he procedido a revisar el trabajo de graduación titulado como "Aplicación Web Para Aprender Mecanografía Computarizada Para Personas Sin/Con Discapacidad Visual" siendo así a mi criterio este se encuentra completado.

Habiendo tenido reuniones periódicas con la estudiante y luego de haber revisado el trabajo, considero que cumple con los requisitos de calidad y profesionalismo que deben caracterizar a un futuro profesional de la carrera de ingeniería en ciencias y sistemas.

Sin otro particular me suscribo a usted.

Atentamente,

Mg. Fernando Jayler González Araujo

Fernando Javier González Arqujo Ingendero en Ciencias y Sistemas Colegiado No. 17,398

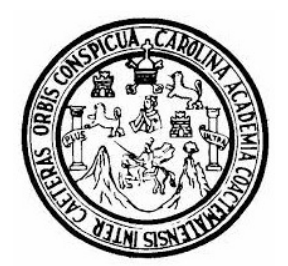

Universidad San Carlos de Guatemala Facultad de Ingeniería Escuela de Ingeniería en Ciencias y Sistemas

Guatemala 28 de septiembre de 2022

Ingeniero Carlos Gustavo Alonzo Director de la Escuela de Ingeniería En Ciencias y Sistemas

Respetable Ingeniero Alonzo:

Por este medio hago de su conocimiento que he revisado el trabajo de graduación de la estudiante JENIFER PAMELA PALACIOS SALES con carné 201222673 y CUI 2301 57343 0101 titulado "APLICACIÓN WEB PARA APRENDER MECANOGRAFÍA COMPUTARIZADA PARA PERSONAS SIN/CON DISCAPACIDAD VISUAL" y a mi criterio el mismo cumple con los objetivos propuestos para su desarrollo, según el protocolo aprobado.

Al agradecer su atención a la presente, aprovecho la oportunidad para suscribirme,

Atentamente,

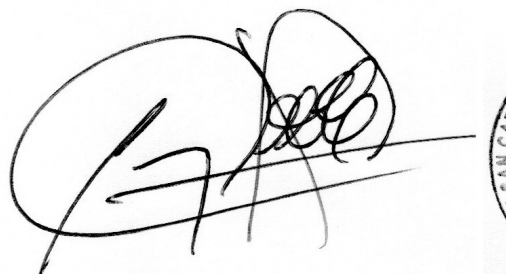

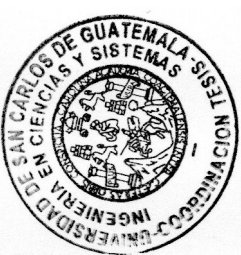

Ing. Carlos Alfredo Azurdia Coordinador de Privados y Revisión de Trabajos de Graduación

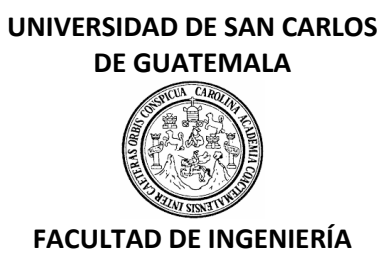

#### LNG.DIRECTOR.214.EICCSS.2022

El Director de la Escuela de Ingeniería en Ciencias y Sistemas de la Facultad de Ingeniería de la Universidad de San Carlos de Guatemala, luego de conocer el dictamen del Asesor, el visto bueno del Coordinador de área y la aprobación del área de lingüística del trabajo de graduación titulado: **APLICACIÓN WEB PARA APRENDER MECANOGRAFÍA COMPUTARIZADA PARA PERSONAS SIN/CON DISCAPACIDAD VISUAL**, presentado por: **Jenifer Pamela Palacios Sales**, procedo con el Aval del mismo, ya que cumple con los requisitos normados por la Facultad de Ingeniería.

"ID Y ENSEÑAD A TODOS"

Msc. Ing. Carlos Gustavo Alonzo **Director** Escuela de Ingeniería en Ciencias y Sistemas

Guatemala, octubre de 2022

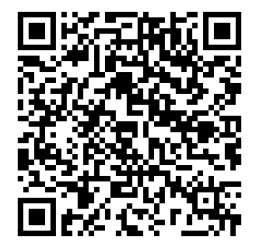

**Ingeniería Civil, Ingeniería Mecánica Industrial, Ingeniería Química, Ingeniería Mecánica Eléctrica, -Escuela de Ciencias, Regional de Ingeniería Sanitaria y Recursos Hidráulicos (ERIS), Maestría en Sistemas Mención construcción y Mención Ingeniería Vial. Carreras: Ingeniería Mecánica, Ingeniería Electrónica, Ingeniería en Ciencias y Sistemas, Licenciatura en Matemática, Licenciatura en Física. Centros: de Estudios Superiores de Energía y Minas (CESEM). Guatemala, Ciudad Universitaria, Zona 12, Guatemala, Centroamérica.**

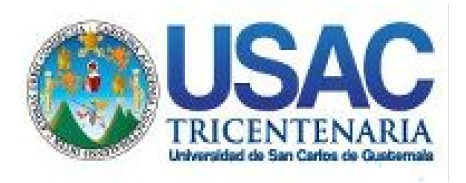

**Decanato** Facultad de Ingeniería 24189101- 24189102 secretariadecanato@ingenieria.usac.edu.gt

LNG.DECANATO.OI.697.2022

La Decana de la Facultad de Ingeniería de la Universidad de San Carlos de Guatemala, luego de conocer la aprobación por parte del Director de la Escuela de Ingeniería en Ciencias y Sistemas, al Trabajo de Graduación titulado: **APLICACIÓN WEB PARA APRENDER MECANOGRAFÍA COMPUTARIZADA PARA PERSONAS SIN/CON DISCAPACIDAD VISUAL,** presentado por: **Jenifer Pamela Palacios Sales,** después de haber culminado las revisiones previas bajo la responsabilidad de las instancias correspondientes, autoriza la impresión del mismo.

**STST** 

IMPRÍMASE:

UNVERSIDAD DE SAN CARLOS DE GUATEMALA DECANA FACULTAD DE INGENIERÍA Inga. Aurelia Anabela Cordova Estrada

Decana

Guatemala, noviembre de 2022

#### AACE/gaoc

Escuelas: Ingeniería Civil, Ingeniería Mecánica Industrial, Ingeniería Química, Ingeniería Mecánica Eléctrica, - Escuela de Ciencias, Regional de Ingeniería Sanitaria y Recursos Hidráulicos (ERIS). Post-Grado Maestría en Sistemas Mención Ingeniería Vial. Carreras: Ingeniería Mecánica, Ingeniería Electrónica, Ingeniería en Ciencias y Sistemas. Licenciatura en Matemática. Licenciatura en Física. Centro de Estudios Superiores de Energía y Minas (CESEM). Guatemala, Ciudad Universitaria, Zona 12. Guatemala, Centroamérica.

# **ACTO QUE DEDICO A:**

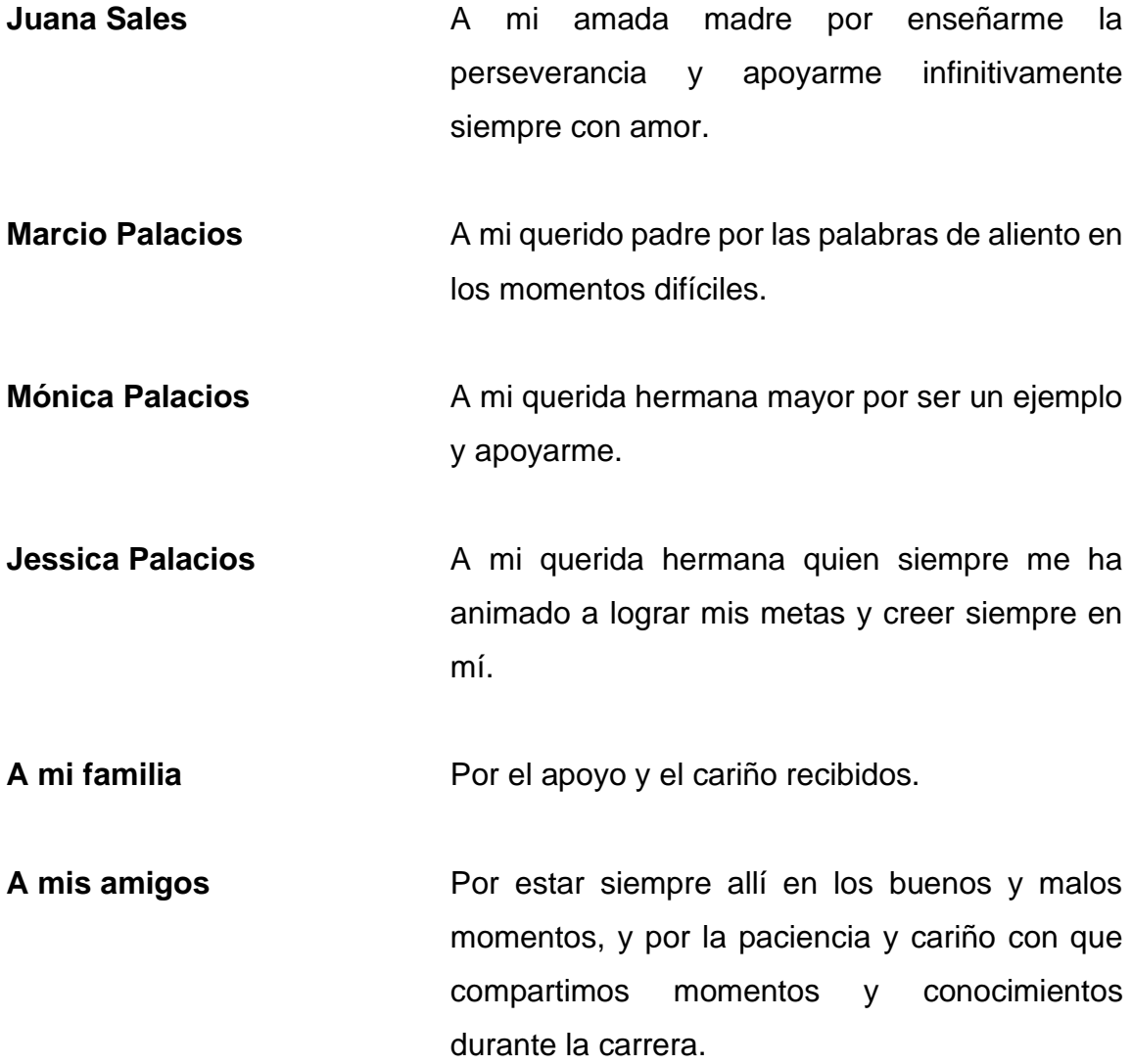

## **AGRADECIMIENTOS A:**

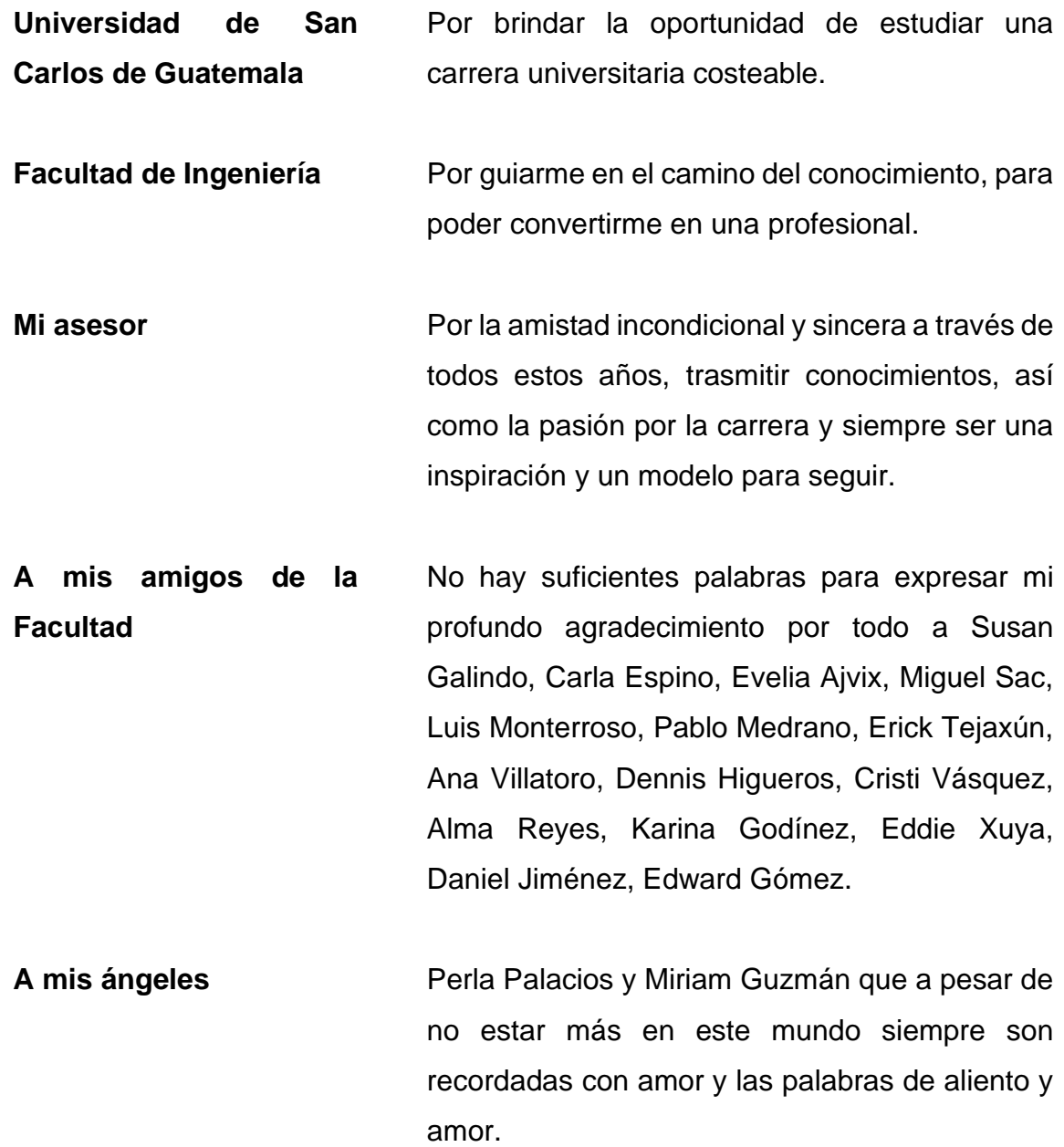

# ÍNDICE GENERAL

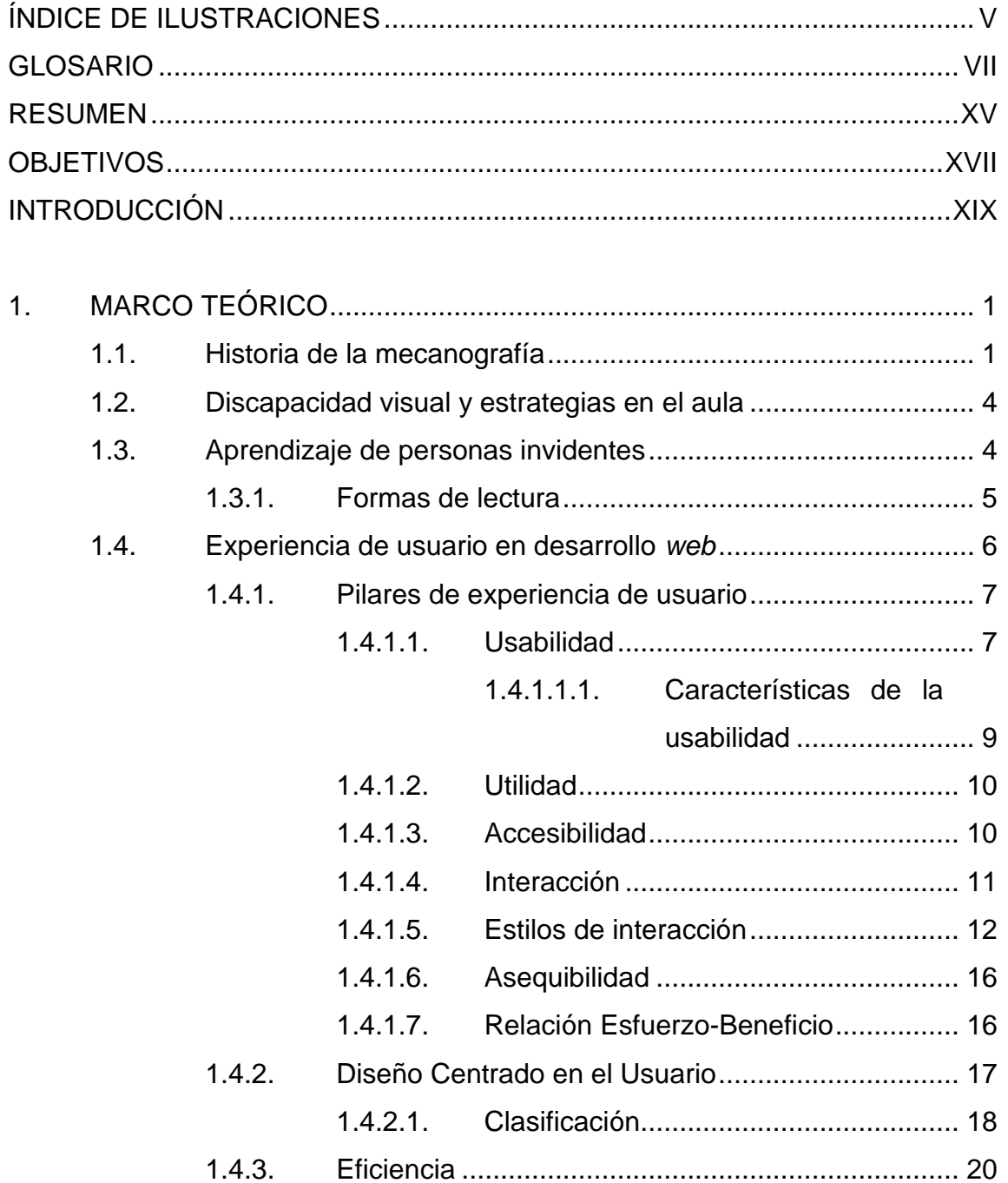

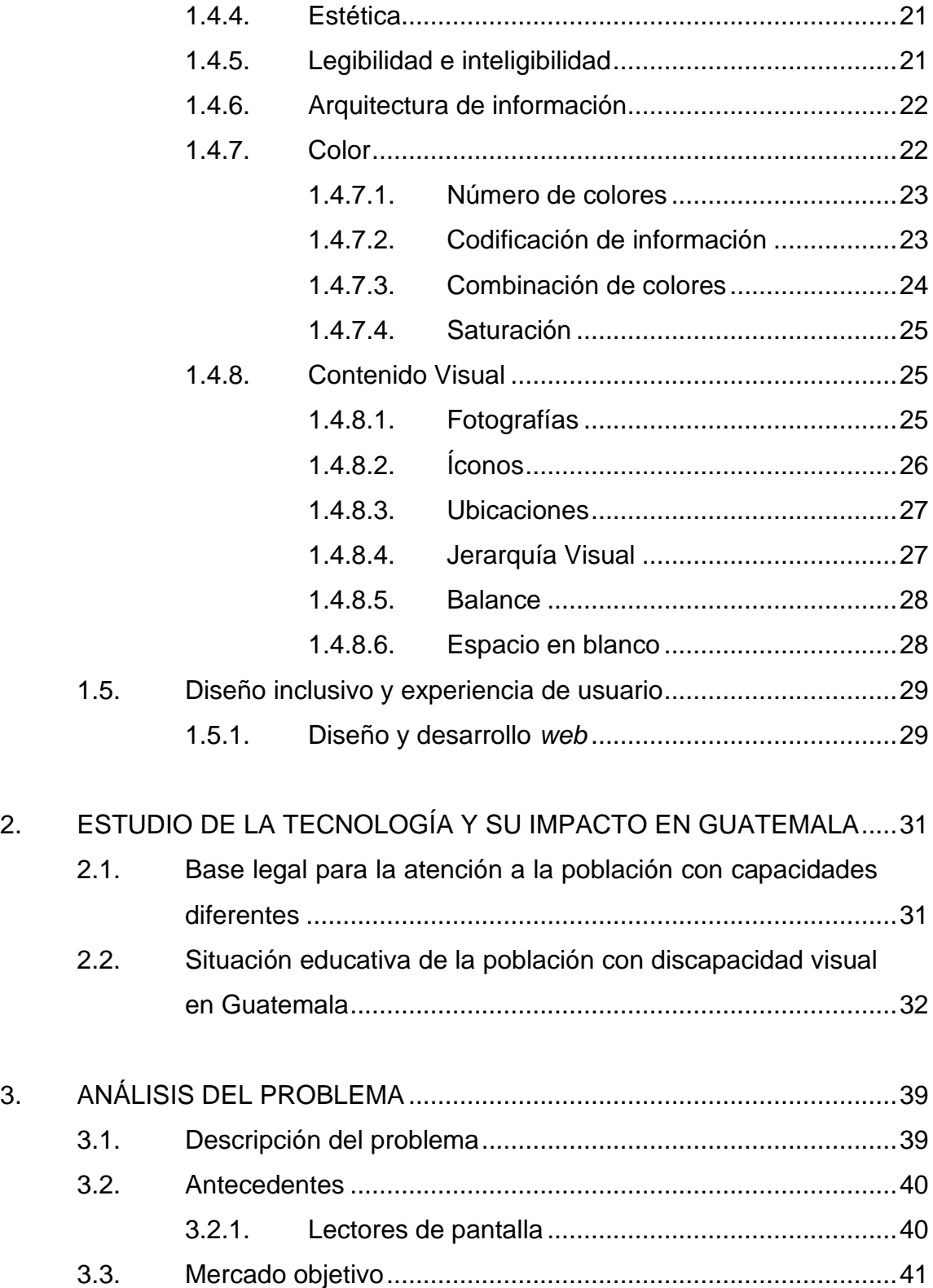

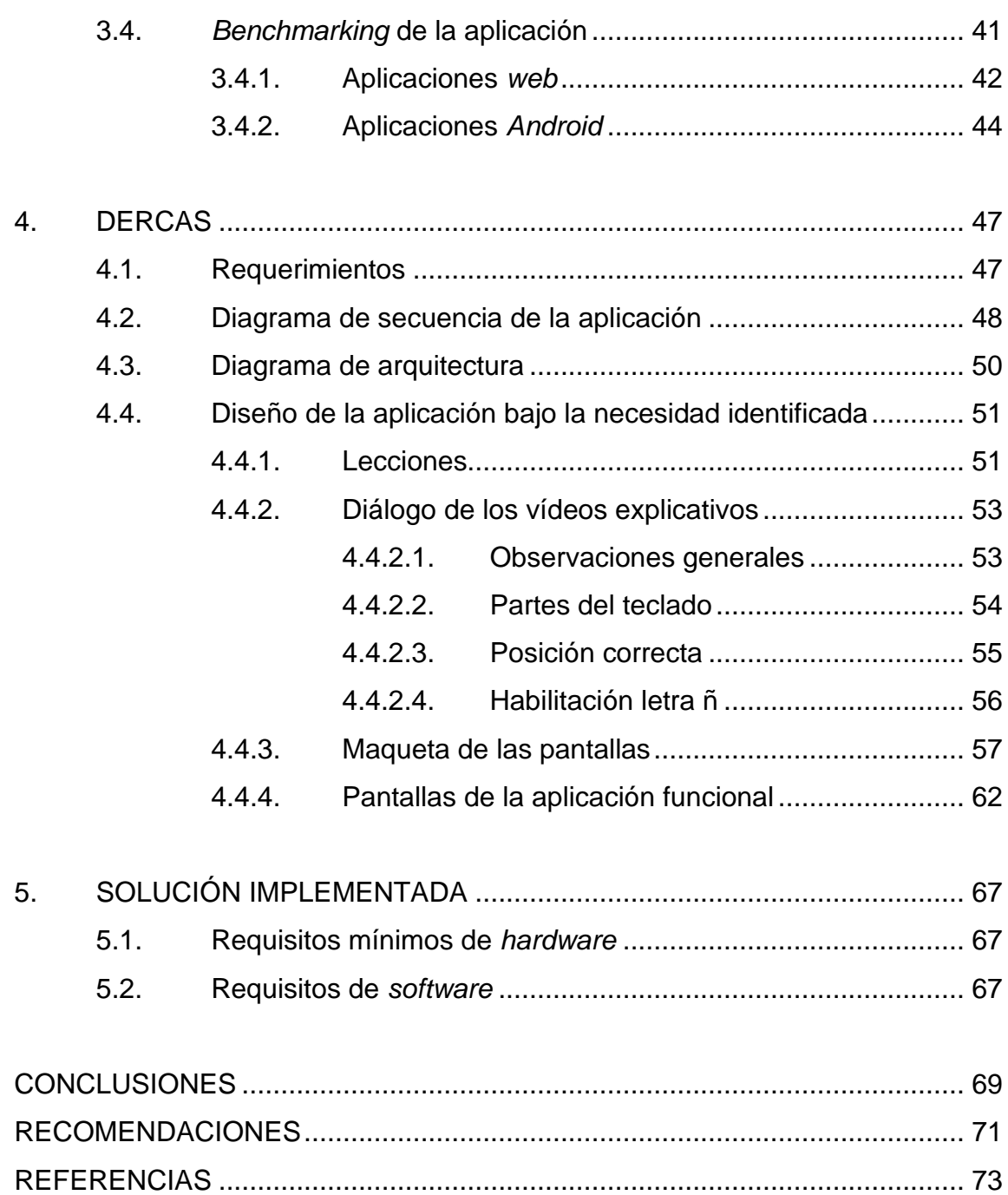

IV

# <span id="page-14-0"></span>**ÍNDICE DE ILUSTRACIONES**

### **FIGURAS**

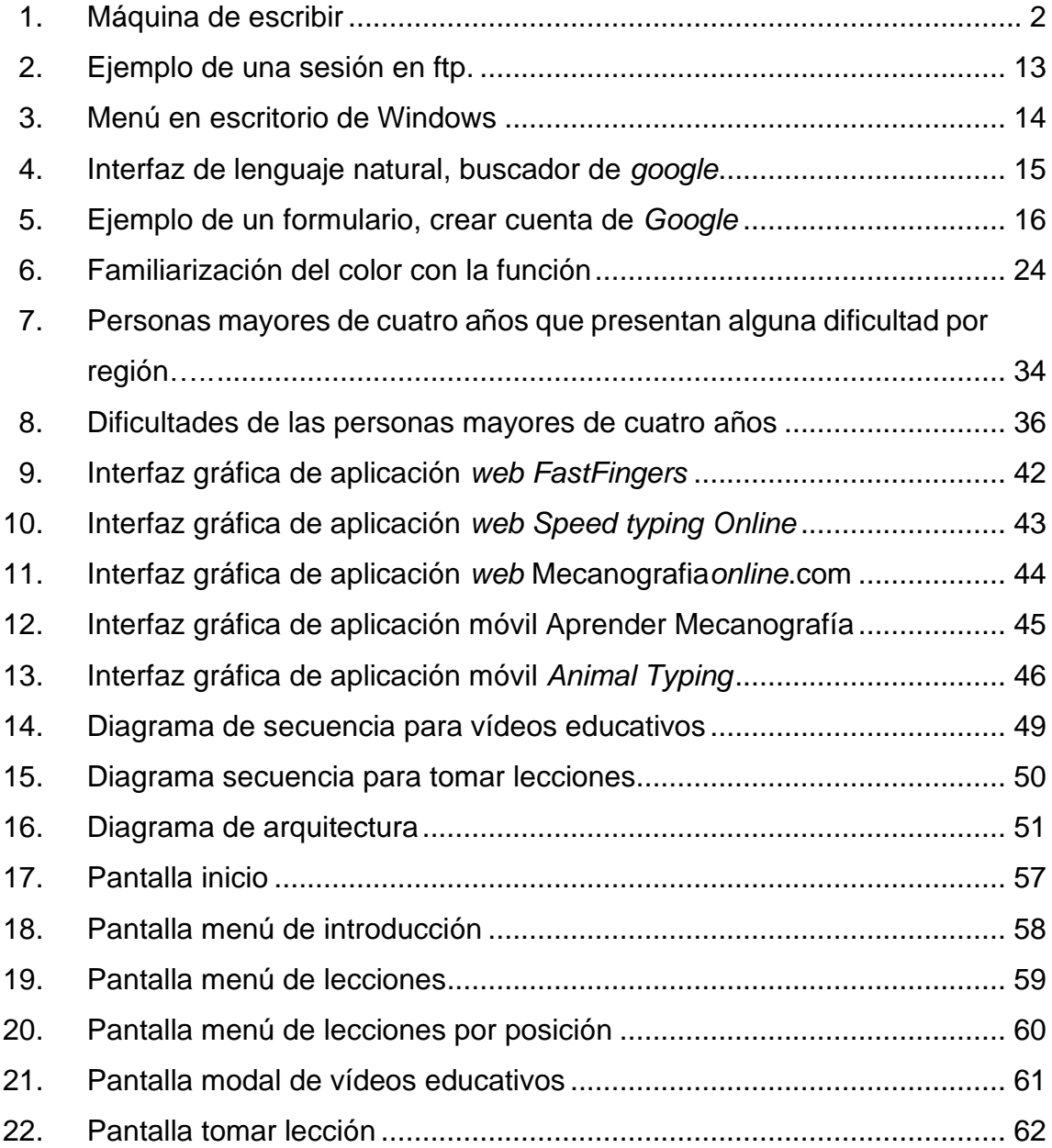

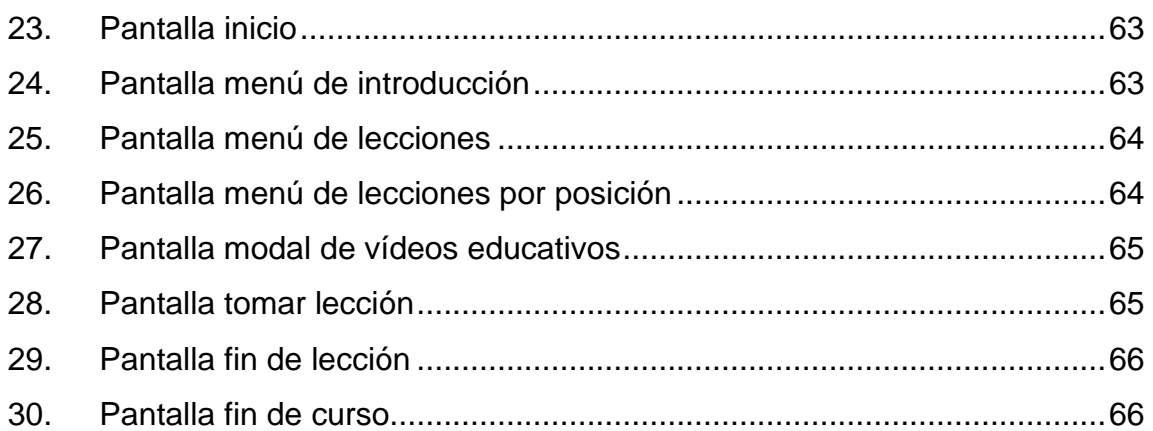

### **TABLAS**

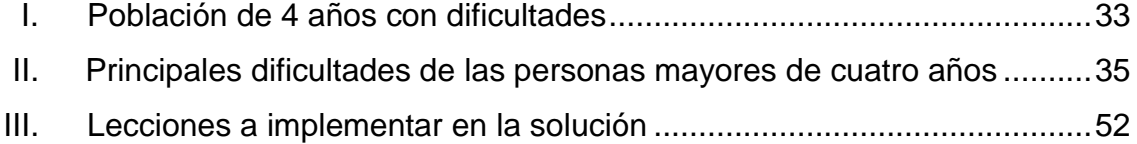

### **GLOSARIO**

- <span id="page-16-0"></span>**Ábaco** Instrumento de cálculo formado por un cuadro de madera con alambres paralelos que contienen esferas móviles, el cual se utiliza para efectuar operaciones aritméticas básicas como sumas, restas, divisiones y multiplicaciones, así como también para calcular raíces.
- **Adquisitivo** Relativo a la adquisición o a la acción de adquirir de una persona.
- **Alfabetización** Actividad que se desarrolla para que una o más personas aprendan a leer y a escribir.
- **Ambigüedad** Cualidad de aquello que puede entenderse de varias maneras o permitir diferentes interpretaciones y por ende generar dudas, incertidumbre o confusión.
- **Apogeo** Momento de mayor auge o esplendor en el desarrollo de un determinado proceso.
- **Artefacto** Objeto fabricado con determinada técnica para un fin específico, como, por ejemplo, ampliar los límites materiales del cuerpo.

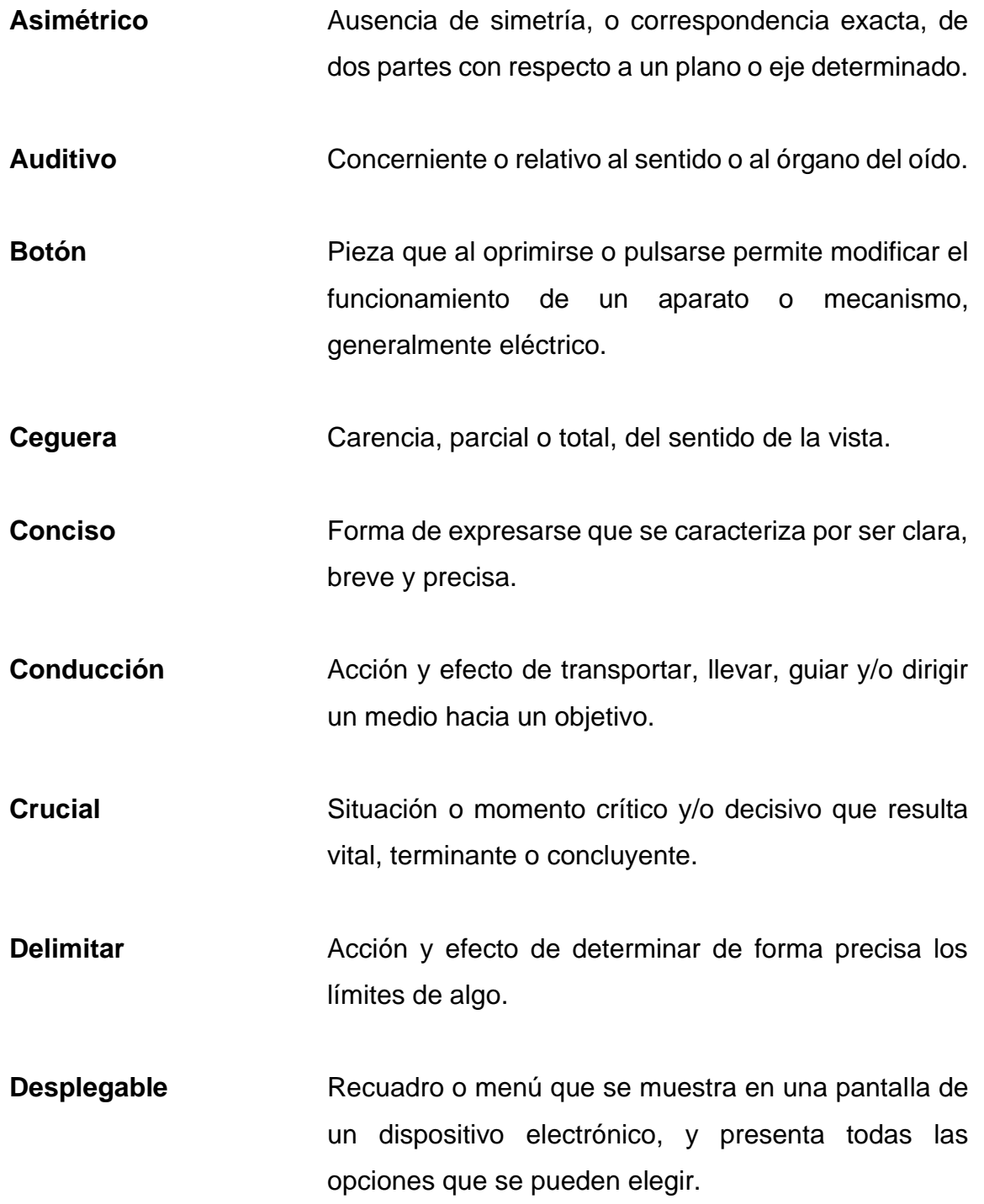

- **Dispositivo electrónico** Aparato compuesto por diversos componentes electrónicos organizados en circuitos, dirigidos a controlar y utilizar las señales eléctricas.
- **Estética** Perteneciente o relativo a la percepción y estimación que tiene un espectador por la belleza o cualidades de algo.
- **Explícito** Que se expresa de manera clara y determinada, sin ambigüedades o imprecisiones.
- **Fomentar** Promover, incentivar o impulsar algo con el objetivo de alcanzar resultados definidos.
- *GNU/Linux* Sistema operativo compuesto por *software* libre y de código abierto que permiten a un usuario interactuar con un ordenador y ejecutar programas.
- **Ícono** Símbolo gráfico que se muestra en la pantalla de un ordenador o dispositivo electrónico y representa una función, archivo, programa, entre otros.
- **Informática** *Area de la ciencia encargada de estudiar la gestión de* métodos, técnicas y procesos, que tienen como fin almacenar, procesar y transmitir todo tipo de información y datos en formato digital.

**Interacción Acción que ejerce de manera recíproca entre dos o** más organismos, personas, objetos, unidades, fuerzas, entre otros.

**Interfaz Conexión** física y funcional que se da entre dispositivos o sistemas, que funcionan de manera independiente uno del otro.

**Internet** Red informática, descentralizada, de alcance mundial, constituida por la conexión directa entre computadoras por medio de protocolos especiales de comunicación.

**Intuitiva Facilidad de adquirir un conocimiento al instante, sin** la necesidad de realizar un análisis o razonamiento complejo.

**Jerarquía** Estructura donde prevalece un orden ascendente y descendente, el cual está determinado por el valor o la importancia que tienen los elementos unos sobre otros.

Lección **Instrucción o conjunto de conocimientos teóricos** y/o prácticos que un maestro o instructor brinda a un aprendiz.

Luminosidad **Propiedad de los colores que brinda una indicación** acerca del aspecto luminoso del color analizado.

X

- **Manuscrito** Documento que contiene un texto o información el cual ha sido escrito a mano.
- **Menú** Grupo o conjunto de opciones que se muestran a un usuario para que este pueda seleccionar según las acciones o tareas que deba realizar en un ordenador o dispositivo electrónico.
- **Métrica** Valor expresado numéricamente que se utiliza para analizar y comprender el comportamiento de una acción o procesos determinados.
- **Multimedia** Término que se refiere a aquello que utiliza distintos medios, tales como fotografías, vídeos, sonidos y texto, de forma simultánea en la transmisión de información.
- **Navegación** Desplazamiento virtual de un usuario a través de distintas páginas web por medio de un *software* conocido como navegador.
- **Ornamental Adjetivo que se refiere a aquello que sirve para** adornar.
- Patente **Patente** Documento que una autoridad competente expide para acreditar una condición o mérito, o bien, brindar la autorización para realizar algo.
- **Poder adquisitivo** Cantidad de bienes y servicios que pueden ser adquiridos con una cantidad de dinero específica, según los precios de dichos bienes y servicios.
- **Propiciar** Favorecer o facilitar que acontezca una acción o un suceso.

Radica **Radica** Hallarse algo en un aspecto en concreto.

- **Retroalimentación** Método de control de sistemas por medio del cual los resultados obtenidos de un proceso, actividad o tarea se reintroducen nuevamente en el sistema con el propósito de mantener un control y optimización de su desempeño.
- Saturación **Intensidad que existe de un matiz determinado.**

**Segmentado** Aquello que consta de varias partes o segmentos.

**Sensorial** Perteneciente o relativo a los órganos de los sentidos o a la sensibilidad.

Simétrico **Dicho** de aquello que posee simetría o correspondencia exacta en cuanto a sus dimensiones.

**Software Conjunto de componentes lógicos esenciales que** hacen posible realizar o ejecutar tareas específicas en un sistema informático.

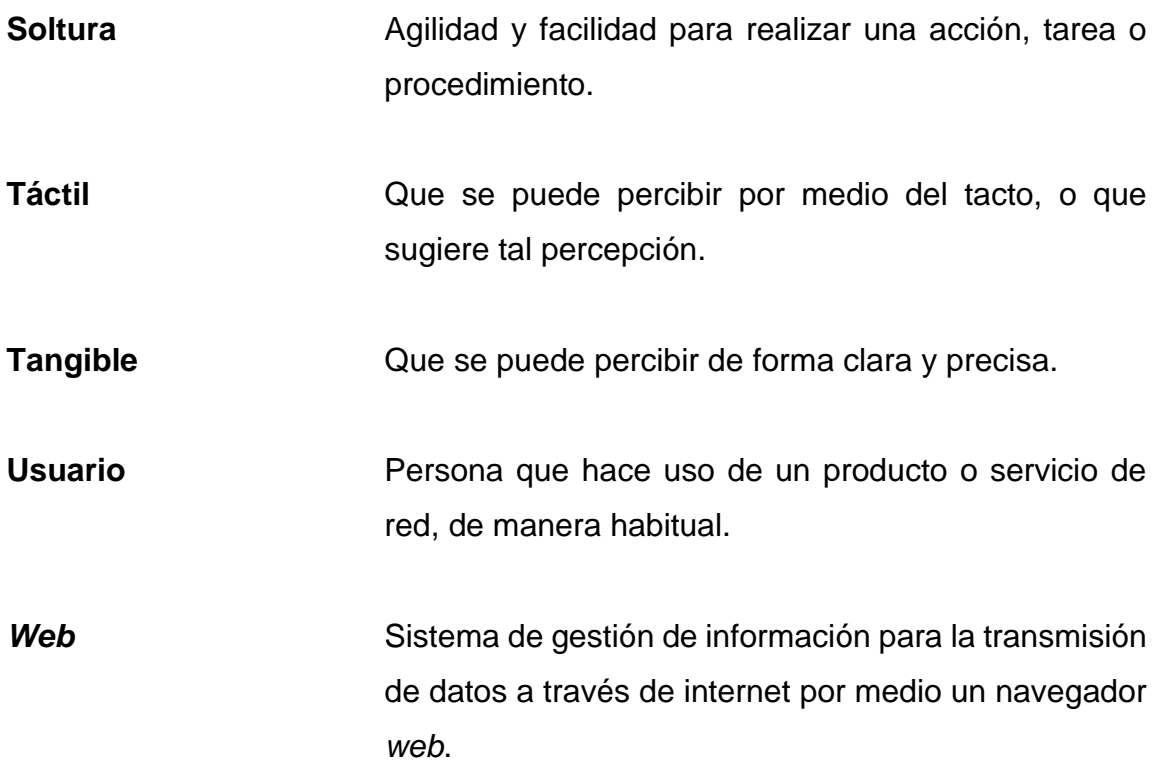

XIV

#### **RESUMEN**

<span id="page-24-0"></span>Generalmente, se considera que las personas con discapacidad son personas que tienen un trastorno físico o mental por algún motivo, y el trastorno físico más común es la ceguera parcial o completa.

Esta discapacidad limita a las personas que la padecen en la sociedad. Las dificultades que enfrentan incluyen: viajar en transporte público, subir escaleras o incluso usar ciertos equipos, capturar o transmitir mensajes, Sin embargo, el mayor desafío al que se enfrentan las personas con discapacidad visual es su integración social, que ha encontrado serios obstáculos porque la sociedad aún carece de la sensibilidad para tratarlos como iguales en derechos con los demás.

Con la ayuda adecuada (principalmente con el apoyo de los canales sensoriales, auditivos y táctiles), puede compensar la discapacidad visual de estas personas y brindarles una educación integral.

Es por eso que se propone la implementación de una aplicación que permita el aprendizaje de mecanografía computarizada para personas sin y con discapacidad visual a través de la implementación de un canal sensorial auditivo en la aplicación a diferencia de las soluciones ya existentes.

XVI

### **OBJETIVOS**

#### <span id="page-26-0"></span>**General**

Brindar una solución tecnológica que permita a personas con y sin discapacidad visual aprender a utilizar el teclado electrónico de una manera óptima.

#### **Específicos**

- Guiar a personas no videntes y parcialmente videntes a dar los primeros pasos para utilizar una computadora y así puedan tener más posibilidades de integrarse a la sociedad ser autosuficientes.
- Ser parte de la evolución de la educación.
- Brindar herramientas educativas de fácil acceso que contribuyan y fortalezcan el aprendizaje.
- Adaptar los esquemas establecidos de mecanografía a tecnologías actuales.

### **INTRODUCCIÓN**

<span id="page-28-0"></span>La informática se ha transformado en la rama auxiliar para todas las áreas del conocimiento, cada día tiene mayor importancia en la manipulación y organización de la información y en el proceso de diferentes actividades cotidianas. Es por ello que existe la necesidad, de que tanto la educación como las personas se adapten a los cambios que esto requiere.

El uso adecuado de un teclado ya sea de una máquina tradicional o una computacional permite aumentar la productividad en distintas áreas ya sean educativas o laborales, basándose en ellos y en las formas cambiantes de aprendizaje surge la necesidad de adaptar las herramientas de enseñanza a nuevas generaciones.

De la misma forma que los esquemas tradicionales se acoplan a las nuevas, también se debe pensar en la flexibilidad y adaptabilidad de ellos a personas con discapacidad como es el caso de las personas invidentes, las cuales pueden hacer uso del tacto y el audio para aprender la técnica de la mecanografía y aprender a trabajar con equipos computacionales.

XIX

XX

### **1. MARCO TEÓRICO**

<span id="page-30-0"></span>La tecnología avanza rápidamente y exige tanto a las antiguas generaciones como a las nuevas la evolución del aprendizaje. Se presenta un análisis de los estudios involucrados con la mecanografía y la educación para personas con discapacidad visual necesarios para la investigación.

#### <span id="page-30-1"></span>**1.1. Historia de la mecanografía**

El avance de la tecnología provocó la inevitable aparición de la maquinización en las oficinas empresariales como ya había sucedido con la máquina de coser que se había vuelto indispensable en los hogares, de esta forma inicia el interés de inventores de proporcionar a oficinistas, doctores, escritores y la sociedad en general de proveer un artefacto que permitiera agilizar el proceso y el tiempo en que los manuscritos se realizaban.

Existieron muchos intentos por crear dicho artefacto durante los siglos XVIII y XIX un intento muy cercano a la primera creación el cual se le concedió una patente inglesa de la reina Ana que fue una máquina capaz de descifrar e imprimir letras que databa de 1714 fabricada por Henry Mill.

Sin embargo, no fue hasta el primer proyecto de máquina de escribir conocido fue la Címbalo Escribiente diseñada y creada por Giuseppe Ravizza, fechada en 1837 y patentada en 1856.

#### Figura 1. **Máquina de escribir**

<span id="page-31-0"></span>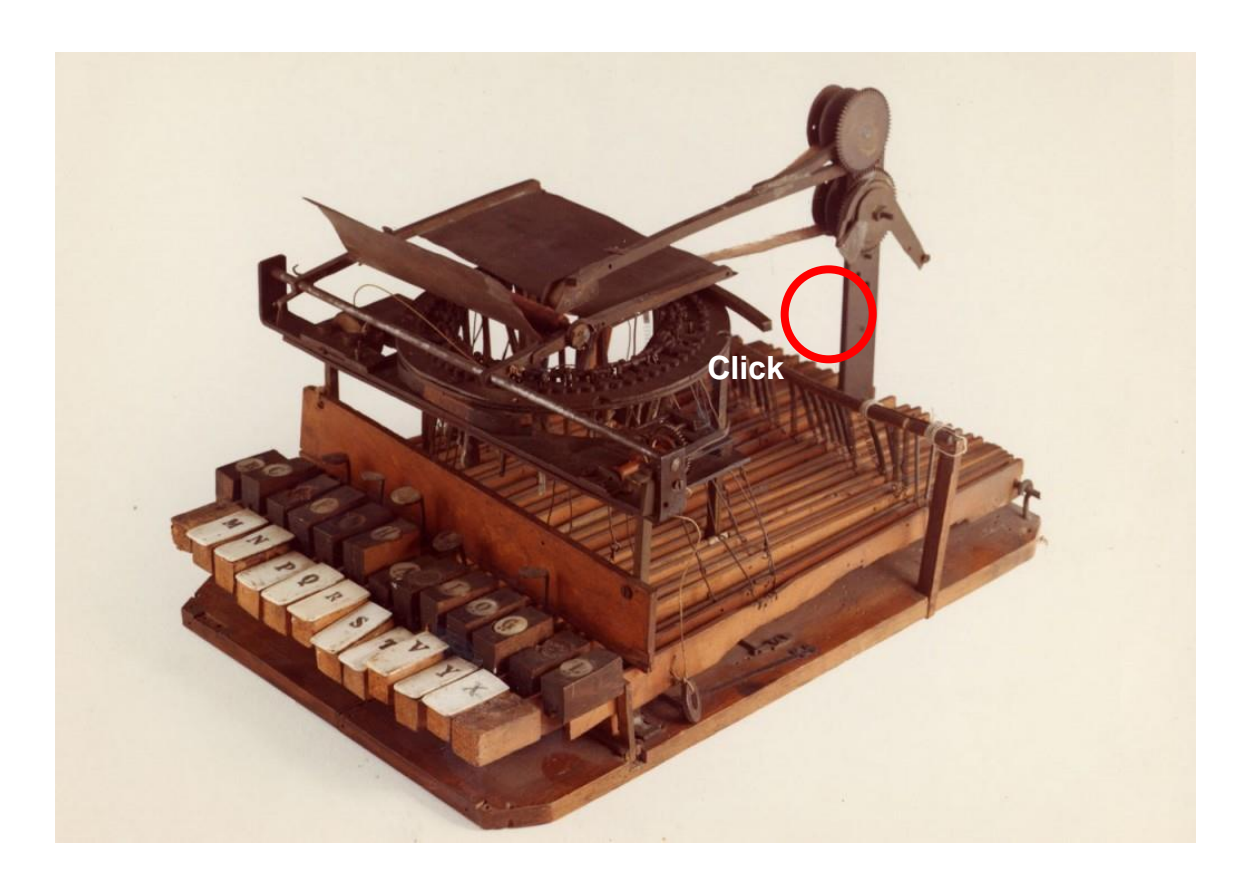

Fuente: Ravizza (1855). *Prototipo de máquina de escribir.* Consulta: 6 de abril de 2021. Recuperado de: [https://www.timetoast.com/timelines/la-mecanografia.](https://www.timetoast.com/timelines/la-mecanografia)

La siguiente máquina con una patente que intentó satisfacer las necesidades del mercado existente fue una máquina llamada tipógrafo creado por el estadunidense William Austin en 1829. Dicho artefacto consistía en una rueda que se debía girar en la posición de la letra que se desea plasmar en el papel. No obstante, en vez de representar ventajas era igual o hasta más tardado que la escritura manual.

En 1833 el inventor francés Xavier Progin recibió la patente para una máquina que integra una de las características que se utiliza hasta la fecha en

las máquinas modernas; la definición de cada letra o símbolo por palancas diferentes.

El siguiente artefacto patentado que integra las ideas elementales que se utilizan en las máquinas modernas fue en 1843 creada por Charles Grover Thurber. Este artefacto implementa un mecanismo con un rodillo que sujetaba fuertemente el capaz y a su vez, era capaz de permitir para mover el papel entre caracteres y líneas, es decir, vertical y horizontalmente. Las letras y símbolos estaban representados por teclas muy similar a como las máquinas modernas lo hacen.

Con la influencia de los artefactos ya existentes y debido a la necesidad que representa integrar a las personas con capacidades diferentes, diversos inventores deseaban integrar a los no videntes en el uso de dichos artefactos. En 1856 una máquina similar a las existentes con la diferencia que las letras grababan un relieve en un papel más delgado al que usualmente se utilizaba que además contaba con un timbre que indicaba el final de una línea.

Algunos idiomas representaban un reto mucho mayor de poder ser integrados debido a la complejidad de los mismos, como lo es el caso de los idiomas asiáticos rompiendo así la funcionalidad de lo que hasta en esa época se había ingeniado.

Durante los años se continuó tratando de innovar la máquina de manera tal que fuese más práctico.

El crear el artefacto mecánico capaz de sustituir los manuscritos impulsó el crecimiento de ciertos sectores económicos y la comunicación debido a la rapidez, la facilidad de interpretar los escritos y el poder economizar la cantidad

3

de papel que se utilizaba, así como el apogeo del interés de la alfabetización de las personas.

#### <span id="page-33-0"></span>**1.2. Discapacidad visual y estrategias en el aula**

Con base en MINEDUC (2006) se debe de considerar que la discapacidad visual abarca una variedad de campos, ya que no solo se considera el no ver, sino que aspectos de deficiencia en la vista en cuanto a la agudeza de la vista, el campo visual, la visión binocular y demás, pero, en el área educativa se prioriza el aspecto sobre la agudeza y el campo visual.

Se deben de considerar el abordar ciertas estrategias dentro del aula cuando se cuenta con personas con poca o nula visión, lo principal es infundir confianza en el estudiante para que pueda moverse en el colegio o escuela para este aspecto, es indispensable la actividad física y juegos, también es de ayuda el dejar cosas en lugares fijos, es decir, que cada cosa tenga su lugar y que el estudiante se familiarice con esto; en medida de lo posible se deben de utilizar herramientas auxiliares como el alfabeto braille y el ábaco, también, funciona el utilizar grabadoras para grabar la clase y escucharlas como repaso.

#### <span id="page-33-1"></span>**1.3. Aprendizaje de personas invidentes**

El proceso de aprendizaje para las personas no videntes, según Fernández (2006) necesita de ciertas condiciones por parte del educador y del estudiante como lo son la voluntad, motivación, aplicar un sistema adecuado de aprendizaje, tiempo y una autoevaluación, que permita la retroalimentación de los diversos temas para el desarrollo de las personas no solo en el área profesional sino en aspectos de la vida diaria, afrontando la adversidades y la situación actual de la disponibilidad de trabajo para personas con estas características de falta total o parcial de visión.

El lograr que el aprendizaje sea adecuado es necesario prestar atención a las indicaciones proporcionadas por los educadores, se necesita el aprovechamiento adecuado de las horas de clases, considerando a los estudiantes que se encuentran completamente invidentes y los que solo cuentan con una baja visión, por lo que las líneas de acción son diferentes para cada caso.

No se debe de olvidar del proceso organizacional, se debe de contar con un adecuado plan de estudios, el material necesario que se adapte a cada caso de tipo de visión, y los que se utilizan para las evaluaciones tomando en cuenta el lugar de estudio y los aspectos de las destrezas del estudiante.

#### **1.3.1. Formas de lectura**

<span id="page-34-0"></span>Algunas de las formas de lectura para personas invidentes o de escasa visión es la del código o alfabeto braille, según Fernández (2006), cuando se realiza la lectura con este método, se debe de aconsejar al estudiante a no leer en voz alta ya que, cuando se realiza este proceso se debe de considerar el reconocimiento del mensaje por medio del tacto y el aspecto psicológico de convertir lo que siente con el tacto a imágenes, frases o letras en la mente y su interpretación.

Se debe de mejorar el aspecto de leer con el tacto, es por ello que, se recomiendan ejercicios antes de comenzar con la lectura, principalmente radica en el reconocimiento de los aparatos y reconocer algunas palabras solamente o las letras individuales.

5

Para el grupo de personas que solo tienen poca visibilidad por cualquiera de los tipos de alteraciones y se considera un lector de tinta, no solo es recomendable la lectura con el método braille, sino que se aconseja el uso de cualquier instrumento que pueda ser de ayuda para la lectura, para ello, se debe de reconocer el tipo de necesidad individual de cada estudiante. En este sentido, el ambiente también influye, ya que, se busca un sitio con buena iluminación, con el espacio adecuado para el uso de diversas herramientas y mantener una postura adecuada.

Además, del sistema braille, ábaco y tinta, es posible el uso de otros medios que ayuden en el proceso de aprendizaje, ya sea un libro hablado, una computadora, un anotador parlante y demás instrumentos, es necesario que no solo se aprende el método convencional, sino que esto necesita una destreza mayor para el estudiante, ya que tiene que aprender a utilizarlos adecuadamente, aumentando la capacidad de concentración y permitiendo así el desarrollo adecuado del estudiante.

#### <span id="page-35-0"></span>**1.4. Experiencia de usuario en desarrollo** *web*

La experiencia de usuario es la manera en que un usuario percibe e interactúa con herramientas, aplicaciones *web*, páginas *web*, y demás medios semejantes. El éxito de una aplicación no está determinado únicamente por las funciones que puede realizar sino de la satisfacción que el usuario experimenta al interactuar con una página al cumplir con ciertas características como: coherencia, atractivo, fácil de utilizar.

6
# **1.4.1. Pilares de experiencia de usuario**

Entre los pilares más importantes que conforman la experiencia del usuario se tienen los siguientes:

#### **1.4.1.1. Usabilidad**

El apogeo radical del internet y su uso es debido a la manera en que este es presentado para que cualquier persona sin importar su carente conocimiento, la distancia, el idioma o la discapacidad este sea capaz de utilizarlo.

La usabilidad según Sánchez (2011), indica que es una propiedad cualitativa, el cual califica la facilidad de uso. Esto se mide mediante el estudio de las relaciones que surgen entre las herramientas, las herramientas se entienden en el sitio como una serie integrada en el sistema de navegación, la funcionalidad y el contenido propuesto, y quienes las utilizan, con el fin de asegurar la efectividad del uso. De las diversas herramientas para determinar los elementos presentados en las pantallas y la eficacia de las tareas relacionadas que pueden realizar.

El uso universal es una característica de un sistema que está destinado a ser utilizado por:

- El tipo específico de usuario
- La tarea para la que se creó el sistema
- El contexto en el que tiene lugar la interacción

Es crucial diferenciar entre evaluación de usabilidad e ingeniería de usabilidad. Una puntuación de usabilidad es una medida de la usabilidad de un producto o *software*. La ingeniería de usabilidad, por su parte, es un proceso de investigación y diseño que asegura una buena usabilidad de un producto.

La usabilidad entra en la categoría de requisitos no funcionales, ya que no se puede medir directamente, sino que se debe cuantificar mediante métricas o atributos indirectos, como por ejemplo tardan menos tiempo en realizar la tarea después de aplicar un rediseño.

La facilidad de uso debe coincidir con algunas características que harán que el usuario sea lo que está buscando en poco tiempo y, por lo tanto, el enfoque debe estar en el contenido y la estética. La usabilidad no se limita solamente a la visibilidad, sino también a múltiples aspectos. Entre los aspectos que se deben tomar en cuenta están; contenido claro, nuevo, nítido, inteligente y atractivo, más cercano al usuario, ayuda con la navegación intuitiva y, por lo tanto, su experiencia con la pantalla debería ser importante. Más agradable al evitar clics y desplazamientos tanto como sea posible.

La usabilidad de un sistema se puede definir como una medida empírica y relativa de su usabilidad:

Empírico, debido a que no se basa en juicios o sentimientos, sino en pruebas de usabilidad realizadas en laboratorio u observadas en campo.

Relativo, debido a que el resultado depende de los objetivos establecidos, un caso que ilustra esto es considerar que al menos el 75 % de los usuarios de un determinado grupo o tipo deberían tener la habilidad de instalar correctamente el Producto X en N minutos sin ninguna ayuda adicional como guía rápida.

# **1.4.1.1.1. Características de la usabilidad**

• Facilidad de aprendizaje

Fácil aprendizaje de la funcionalidad y comportamiento del sistema. Determina cuánto tiempo le toma a un usuario que nunca ha visto la interfaz de usuario aprender a usarla bien y realizar operaciones básicas.

• Eficiencia de uso

Esto supone que el nivel de rendimiento requerido se logra después de que el usuario ha aprendido a usar el sistema. Establece la rapidez con la que se pueden completar las tareas.

• Retención sobre el tiempo

Si un usuario ha estado haciendo uso del sistema durante un período de tiempo prolongado y requiere volver a utilizarlo, la curva de aprendizaje debería ser significativamente menor que la de un usuario que nunca ha utilizado el sistema especificado.

• Tasas de error

La competencia del sistema para obtener una tasa de error baja, de tal manera que los usuarios se vean beneficiados a cometer múltiples errores mientras usan el sistema y, en caso de errores, para ayudarlos a corregirlos fácilmente.

#### **Satisfacción**

Hace referencia a lo que provoca subjetivamente el sistema en los usuarios que la utilizan. Definir el grado de gustabilidad con la que es percibido.

#### **1.4.1.2. Utilidad**

El atributo de la utilidad está íntimamente ligado a la usabilidad por lo cual se consideran dependientes entre ellas, debido a que al relacionar ambos aspectos se toma en cuenta el grado de exploración por parte del usuario y el tiempo que invierte al considerarlo como beneficioso y así poder justificar el esfuerzo que se ha realizado para su obtención.

#### **1.4.1.3. Accesibilidad**

El atributo de la accesibilidad es considerado, como aquel que hace referencia a la posibilidad de que el usuario pueda usar el producto sin tomar en cuenta las limitaciones que posee como individuo, y considerando a la mayoría del grupo de personas a la que va dirigido el producto.

Es por ello, que al considerar los aspectos de este atributo es necesario que se tenga la certeza, de que accesible no indica que es para toda la población, ya que, se considera un grupo objetivo para el uso del producto; es decir, para ofrecer un producto, se debe de considerar las características de las personas a las que va dirigida, por lo cual, existe una exclusión de quienes no cumplen con dichas características.

Generalmente, que un producto sea dirigido hacia un grupo de personas en específico no indica que este no pueda ser diverso funcionalmente, sino que,

se diseña en función de la diversidad y debe de poseer cierto grado de adaptabilidad para satisfacer las necesidades de los diversos grupos.

Entre las características de un producto accesible se encuentran las siguientes:

- Perceptible: la forma en la que la interfaz es mostrada al usuario debe de ser percibida.
- Operable: que al observar la interfaz los elementos que la conforman puedan ser manejados.
- Comprensible: debe de existir una comprensión sobre las opciones presentadas.
- Robusto: que la compatibilidad con los actuales usuarios y los futuros sea la máxima posible.

# **1.4.1.4. Interacción**

Cuando se hace referencia al atributo de la interacción se consideran aspecto de modelación, delimitación y conducción de la interacción que lleva a cabo el usuario a partir de las opciones disponibles del producto.

La relación que se produce entre el producto y el usuario es una en donde el producto está elaborado en función de un grupo de necesidades, pero también posee ciertas limitaciones, por lo que, en ocasiones el usuario solo podrá interactuar y adaptarse a las opciones ofrecidas por el producto, por lo tanto, el producto no puede estar inalterable en el tiempo, es necesario que exista un proceso evaluativo y de retroalimentación para la mejora continua del producto y que el grupo de usuarios se incremente con el tiempo.

# **1.4.1.5. Estilos de interacción**

Al hacer referencia a los estilos de interacción no es más que las formas en las que el usuario interactúa con el producto, es decir, la forma en que se comunica el usuario con el producto.

Línea de orden directa

En este estilo las órdenes son dadas de forma directa al producto, posee las ventajas de la potencia y que es flexible, lo complicado es el proceso de aprendizaje y la ausencia de la presentación de las posibles acciones, además, la orden no es exclusiva, es decir, varias órdenes pueden tener como resultado una misma acción, por lo cual, es recomendado que este sea utilizado por personas que cuenten con experiencia.

# Figura 2. **Ejemplo de una sesión en ftp**

```
C:\Documents and Settings\luis.rodriguez>ftp ftp.rediris.es
Conectado a zeppo.rediris.es.
Usuario (zeppo.rediris.es: (none)): anonymous
Contraseña:
230 Any password will work
ftp> cd pub/software/utils/system/rxload
250 OK. Current directory is /volumes/vol1/ftp.kernel.org/pub/software/utils/sys
tem/rxload
ftp> get rxload-19971006.tar.bz2
200 PORT command successful
150-Connecting to port 5009
150 18.8 kbytes to download
226-File successfully transferred
226 0.013 seconds (measured here), 1.39 Mbytes per second
ftp: 19355 bytes recibidos en 0,03 segundos 624,35 a KB/s.
ftp> bye
221-Goodbye. You uploaded 0 and downloaded 19 kbytes.
221 Logout.
C:\Documents and Settings\luis.rodriguez>
```
Fuente: RODRÍGUEZ (2011). *Estilos de interacción, paradigmas y metáforas.*

#### • Menú

Al indicar la interfaz de menú se hace referencia a que el usuario tiene a su disponibilidad una gama de acciones que puede seleccionar en función de lo que necesite, este tipo de interfaz, agrupa ciertas opciones y cada una de ellas se desglosa en otras, por lo cual, en ciertos momentos o productos puede resultar confuso el orden que se ha establecido para llevar a cabo las acciones.

Las formas de los menús pueden variar, ya que estos pueden abarcar el todo el espacio disponible, o puede ser de menor tamaño, hay algunos que pueden ser desplegables y otros no.

# Figura 3. **Menú en escritorio de Windows**

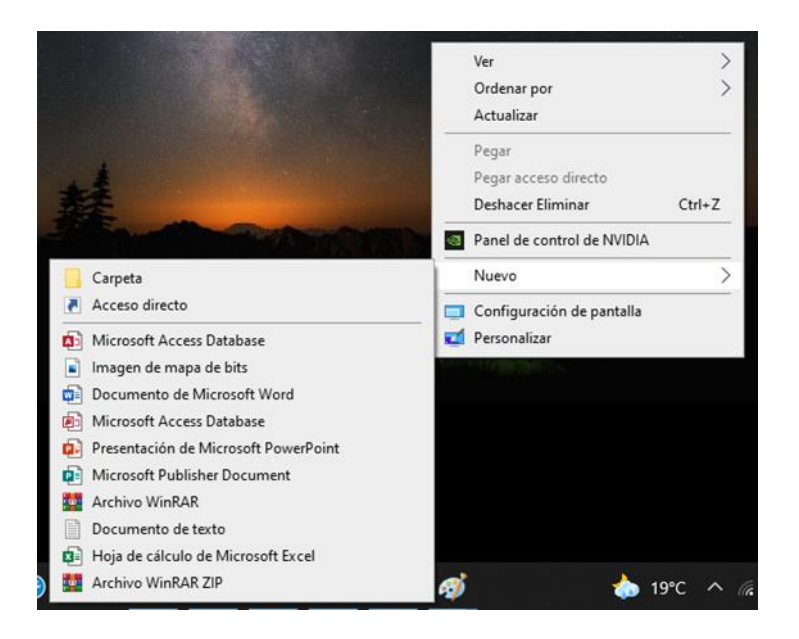

Fuente: elaboración propia, realizado con captura de pantalla Windows.

#### Lenguaje Natural

Los NLI es una interfaz en donde se utiliza el lenguaje de comunicación humana, es decir, puede utilizarse el lenguaje escrito, en este tipo de interfaz es el producto el que se adapta a la forma de comunicación del usuario; el inconveniente radica en la ambigüedad del lenguaje ya que el producto no se encuentra en la facultad de comprender el contexto al que el usuario hace referencia o al uso de sinónimos y demás ambigüedades del lenguaje.

Generalmente este es un estilo de interacción que posee ciertas limitantes debido a la estructura de la base de datos que ha sido empleada, ya que, se necesita una gran cantidad de información para que la respuesta del producto sea lo más cercano a lo que busca el usuario.

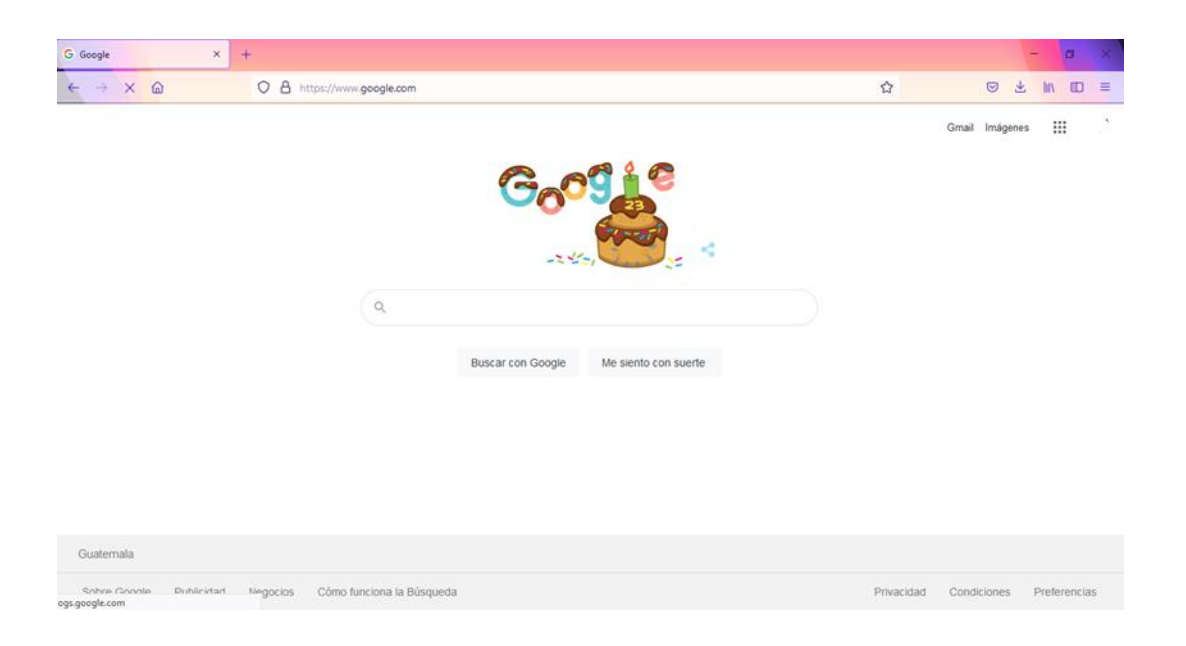

# Figura 4. **Interfaz de lenguaje natural, buscador de** *google*

Fuente: elaboración propia, realizado con captura de pantalla Windows 10.

### **Formularios**

El uso de esta interfaz es la de la recolección de datos, compartiendo similitud con los formularios físicos (papel), posee facilidades como el poder hacer una corrección en los datos, comprobar la integridad, por lo cual también puede limitarse el formulario el tipo de dato que puede ingresarse, por lo cual, el porcentaje de error disminuye.

Otra facilidad de esta interfaz es la familiarización que existe del usuario, debido a que generalmente son similares a los que se usan impresos, también se debe de considerar que generaría inconvenientes si la información se encuentra agrupada de forma desordenada o si no se comprende lo que se está solicitando.

# Figura 5. **Ejemplo de un formulario, crear cuenta de** *Google*

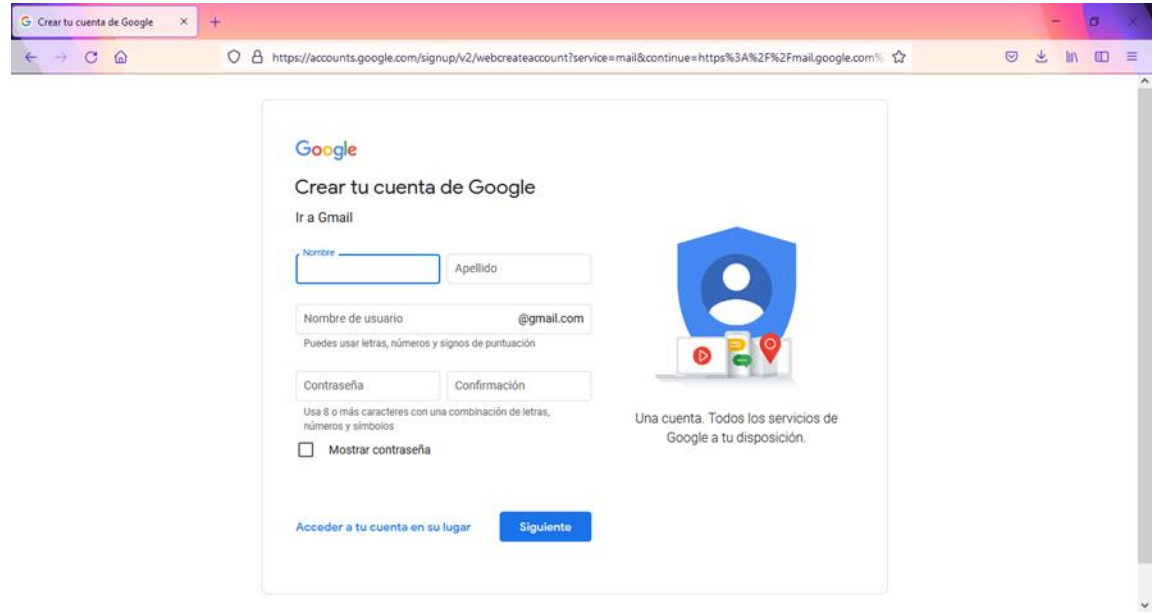

Fuente: elaboración propia, realizado con captura de pantalla Windows 10.

# **1.4.1.6. Asequibilidad**

Son las propiedades tangibles de un objeto que determinan cómo se puede utilizar. En otras palabras, los atributos que le dan un aspecto obvio, que hacen evidente y claro cómo y con qué fines debe utilizarse.

# **1.4.1.7. Relación Esfuerzo-Beneficio**

Cuando se realiza el proceso de diseño del producto se deben de considerar una serie de lineamientos que se deben de cumplir para la satisfacción de las necesidades del usuario, con el fin de que su interacción con el producto sea adecuada y que los procesos sean comprensibles.

Para lograr que la experiencia del usuario sea satisfactoria cuando interactúe con el producto es necesario que como diseñador se busque que las barreras sean mínimas y que el esfuerzo que realice el usuario también sea el mínimo y que así pueda completar las tareas que se han diseñado de forma interactiva.

Se ha considerado que la usabilidad y accesibilidad son factores de suma importancia cuando se aborda el tema de experiencia del usuario, pero lo que realmente motiva al usuario a emplear el producto, es el grado de beneficio que puede obtener al momento de completar alguna de las fases, por lo cual, el usuario debe de percibir que el esfuerzo invertido ha valido la pena.

Por lo tanto, la forma de evaluar que la experiencia del usuario no radica solamente en términos de facilidad de uso, sino que, se debe de considerar la relación esfuerzo-beneficio, en donde, el producto sea capaz de transmitir ese aspecto.

# **1.4.2. Diseño Centrado en el Usuario**

El Diseño Centrado en el Usuario, es mejor conocido por sus siglas en inglés *UCD*, y con base a Benavides (2008), indica que es un diseño en el cual se considera al usuario dentro del proceso de desarrollo del producto con el fin de que estos cuenten con una adecuada interacción con el usuario.

El propósito de un *UCD* es que dentro del proceso del diseño del producto se incluya al usuario, para que el producto pueda adaptarse a sus necesidades, lo cual es una gran oportunidad para obtener el éxito del producto.

### **1.4.2.1. Clasificación**

Las clasificaciones se realizan en función a un propósito por lo cual se agrupa en función de características en común, por lo cual, esta clasificación permite comprender de mejor manera lo que son las necesidades de los grupos de usuarios.

### • Función

La clasificación según la función se realiza con base en las características, es decir, se agrupa las que son similares, por ello, el lenguaje que debe de utilizarse es aquel con el que el usuario pueda reconocer fácilmente.

Entre las principales funciones se encuentra la de recuperación de información, esta es utilizada por los usuarios que desean satisfacer su necesidad de obtención de información, por lo cual, debe de estar familiarizados con las opciones y el lenguaje empleado, este se relaciona en gran medida con la forma de pensar del usuario.

Otra función de gran uso es la instructiva o didáctica, en este caso, se utiliza un lenguaje que no es muy conocido por el usuario, ya que, lo que se busca es que el producto pueda categorizar sobre un campo en específico, por ello, el lenguaje es el que se utiliza en el área específica logrando así, la formación del usuario mediante la influencia que se ha ejercido por medio del producto.

• Propiedades formales o descriptivas

Al contar con una serie de características de los recursos es posible agruparlos según sus similitudes, por lo cual, estas pueden ser formales o descriptivas.

Respecto al tema de las propiedades formales, se comprende que estas son objetivas, es decir, cuenta o no cuenta con las características, y no pueden ser modificadas o alteradas por el diseñador; mientras que, las propiedades descriptivas son subjetivas y puede ser variable.

Cuando se consideran las categorías se deben de tomar en cuenta dos aspectos de suma importancia, su expresividad y la exclusividad, la primera hace referencia al grado en el que el usuario puede hacer uso del contenido presentado en función de su percepción, y el segundo hace referencia al grado de diferencia entre una y otra categoría, por lo que, el usuario podrá percibir si lo que busca se encuentra en una u otra categoría.

• Clasificación orientada a la tarea

En esta clasificación se busca que los elementos están agrupados según las tareas que puede realizar, por lo cual, tienden a tener el nombre de la acción que realiza, por ello, el usuario se sentirá cómodo y comprenderá fácilmente sin necesidad de que aprenda algún lenguaje nuevo.

• Clasificación orientada a la audiencia

Este tipo de clasificación se utiliza a menudo cuando se cuenta con un grupo de usuarios bien definidos y segmentado, es decir, entre el grupo de

usuarios existen subgrupos con temas de interés diferentes, por lo cual, es necesario clasificar la información en función de esas necesidades grupales y es por ello que se hace uso de los perfiles de usuarios; por ende, si el grupo tiene los mismos interese en común no es necesario clasificarlo.

#### • Clasificación temática

Una de las formas efectiva, fácil y común es agrupar la información en función de sus semejanzas y que las opciones se desglosen a partir de una categoría general, con el fin de que las opciones a escoger sean las subcategorías, debido a que de esta forma es accesible para el usuario encontrar la información que desea.

La complicación al aplicar este sistema es la ambigüedad del lenguaje natural y que la clasificación de las opciones se diseña de forma subjetiva, por lo cual, el usuario puede encontrar complicaciones al momento de no poder reconocer el contenido que se encuentra en alguna categoría; otro inconveniente es que existan categorías similares y que se encuentren separadas y por lo tanto sea de difícil acceso a la información que el usuario realmente necesita.

# **1.4.3. Eficiencia**

El tema de la eficiencia es de vital importancia, ya que el usuario espera cierta velocidad y respuesta al completar las diversas acciones y así aumentar su grado de satisfacción; considerando esto, se comprende que el producto debe de responder a cada tarea asignada en el menos tiempo posible, esto no implica que no se necesite de esperar al momento de seleccionar las posibles acciones a realizar.

Es por ello, que en función del tipo de producto que se esté manejando es posible facilitar ciertos aspectos al usuario, solicitando la información necesaria o limitando las respuestas a lo que se necesita, también es posible el hacer que la interfaz sea lo más adecuada para el usuario y que esté a su vez pueda relacionar los elementos de una forma adecuada.

## **1.4.4. Estética**

La experiencia estética debe de considerarse al momento del diseño del producto, debido a que el usuario puede apreciar el producto de diversas formas y le prioriza el cómo percibe el producto, por lo cual, el usuario debe de apreciar y sentir atractivo el diseño que observa y maneja, siendo estimulado por la novedad y regularidad que le proporciona el producto.

Así mismo, Córdoba (2013), hace énfasis en lo que es el atractivo o belleza objetiva y subjetiva, es decir, del atractivo que posee el producto como tal (objetivo) y el del atractivo según las perspectivas del usuario (subjetivo).

Generalmente, se buscaba que el producto contara ya sea con un atractivo objetivo o subjetivo, en la actualidad, se busca que sea un punto intermedio, debido a que de por si el producto debe de considerar características de estímulo en conjunto con la expectativa del usuario.

# **1.4.5. Legibilidad e inteligibilidad**

De forma básica la legibilidad hace referencia a si el usuario puede o no leer el texto que se presenta y que la información presentada sea clara y concisa; también, se debe de considerar que el usuario primero observa de forma general el producto antes de leerla por completo, Yuste (2017) también menciona que es

recomendable el dejar espacios entre líneas para aumentar la legibilidad, de igual forma que la fuente no sea ni pequeña o demasiado grande y el largo del texto.

Cuando se toma el tema de inteligibilidad Calabrese & Muñoz (2018), indica que se hace referencia a la capacidad que posee el producto como tal para satisfacer alguna necesidad en específico, por lo cual, el usuario al observar el producto pueda comprender que este cumple con las funciones mínimas para satisfacer sus necesidades.

#### **1.4.6. Arquitectura de información**

La arquitectura de información según Rizo (2001), tiene a su cargo el etiquetado, la estructuración, la taxonomía y demás procesos que conlleven a que el usuario pueda procesar fácilmente la información disponible que se encuentra en el producto.

Se considera que cada una de las categorías de las que disponga el producto debe de contar con una determinada cantidad de contenido, subcategorías e información, lo cual, también es esencial para que sea llamativo para el usuario y también funcional.

#### **1.4.7. Color**

El saber manejar el color del producto es necesario debido a que este debe de ser llamativo para el usuario, sin olvidar que este no es un elemento exclusivo de la estética, sino que involucra la comunicación, reconociendo que cuando este elemento no es utilizado de forma adecuado puede provocar problemas de usabilidad.

#### **1.4.7.1. Número de colores**

El nombre de los colores es subjetivo para cada persona, por ello, se ha implementado una codificación de colores para que exista cierta universalidad, también se consideran los colores que son perceptibles por el ojo humano y aquellos que son de mayor complejidad en función del diseño del producto.

# **1.4.7.2. Codificación de información**

Cuando se habla del color se debe de considerar que, en muchas ocasiones, el color indica cierto significado para algún elemento en la interfaz del producto, por lo cual, existe cierta relación entre la cultura y los colores, este es un aspecto que el diseñador de la interfaz debe de tomar en cuenta.

En muchas ocasiones, no es suficiente con que se utilice la lógica con los colores, sino que, se hace uso algunas etiquetas que definan el significado de cada color en cada elemento o categoría, en este caso, existe cierta percepción sobre que los colores similares indican funciones similares; debido a que no todas las personas cuentan con las mismas características en cuanto a la vista es recomendable que la codificación no debe de fundamentarse en el color sino en otros atributos.

# Figura 6. **Familiarización del color con la función**

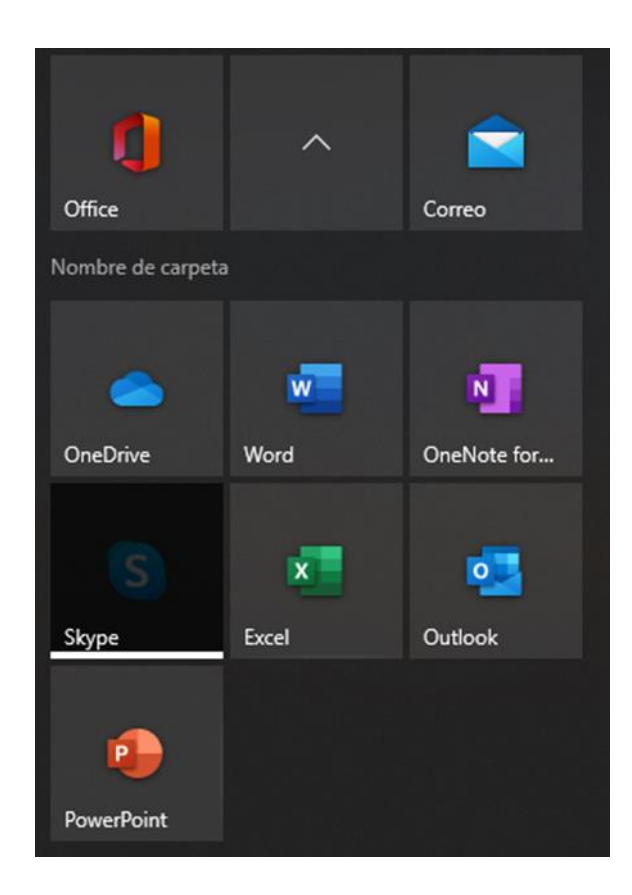

Fuente: elaboración propia, realizado con captura de pantalla Windows 10*.*

# **1.4.7.3. Combinación de colores**

El tema de combinación de colores es necesario que sea comprendido por el diseñador del producto, debido a que existen combinaciones que pueden ayudar a la legibilidad de la información y otras combinaciones que no favorezcan esta característica, además de incluir el aspecto estético y de comodidad con la vista.

Para considerar el aspecto de la combinación de colores es recomendable el comprender la teoría de procesos oponentes, el cual indica que existen tres

tipos de filtros o canales, el primero que codifica el blanco y negro (luminosidad), y las dos restantes las combinaciones rojo-verde y azul-amarillo, por lo cual, ciertas combinaciones es mejor evitarlas.

# **1.4.7.4. Saturación**

La saturación del color debe de manejarse con cierta moderación, ya que, si bien funciona para resaltar ciertos aspectos también puede provocar fatiga visual y llegar a ser incómodo para el usuario.

# **1.4.8. Contenido Visual**

El tema del contenido visual es de vital importancia ya que es una herramienta valiosa a la hora de interactuar con el usuario. Por lo general está conformada por imágenes, textos, vídeos, entre otros.

### **1.4.8.1. Fotografías**

En muchas ocasiones una imagen posee un mayor impacto que un texto, por ello es de utilidad el emplear fotografías para aumentar la percepción de la información por parte del usuario, aunque también puede generar cierto nivel de desconfianza o dificultar el proceso de la interacción entre el producto y el usuario.

Es recomendable, que, si se utilizan fotografías, estas se encuentren relacionadas con el tema del producto, y que no sean solamente ornamental, si se utilizan deben de tener un tamaño adecuado, que no sea muy grande o muy pequeña, incluyendo que las de uso libre generalmente no suelen contar con la

calidad o las características deseadas por lo que es posible considerar usar otro tipo de fotografías.

Entre las características de la fotografía se debe de considerar que tenga una buena resolución, que esté bien enfocada, el tamaño, tiene que representar algo creíble, que sea relevante y que exista relación con el contexto, y que provoque una respuesta emocional que ha sido previamente considerada por el diseñador del producto.

# **1.4.8.2. Íconos**

Los iconos no son tan explícitos como lo son las fotografías, pero puede ser reconocida su función de forma fácil y rápida, en algunas ocasiones es solamente decorativo por lo cual no es funcional y puede entorpecer la interfaz, por ello, es necesario que se considere que si se van a utilizar sean funcionales y que tenga relación con el contexto.

Un uso correcto de iconos radica en que sea fácil comprender la función que realiza el icono con el icono, es decir existe una buena relación entre la forma gráfica y la función, por lo cual se puede clasificar en las siguientes formas:

- Literal: el icono representa similitud con la función.
- Metafórica: existe una analogía entre representación y representado.
- Arbitraria-convencional: la relación que existe entre la función y el icono es una convención social.
- Metonímica: se basa en la relación mental con la representación y lo representado.

Lo recomendable es usar iconos que el usuario pueda identificar fácilmente con las acciones que realiza, debido a que el usuario ya tiene experiencia en otro tipo de productos o por instinto.

#### **1.4.8.3. Ubicaciones**

Cuando el usuario hace un uso frecuente del producto, tiende a memorizar cierta información sobre la ubicación de algunos iconos, la forma y función de los iconos, el menú, las opciones y demás, por lo cual, es recomendable que conforme se actualice el producto los iconos sigan manteniendo su posición.

# **1.4.8.4. Jerarquía Visual**

En la interfaz del producto puede contar con una serie de iconos o imágenes, pero estas deben de tener cierta jerarquía, ya que, no todas tienen el mismo grado de relevancia tanto para el usuario, como por la tarea que realiza.

Cuando se colocan los iconos en la interfaz es posible resaltar algunos y por ello se crea una jerarquía que el usuario puede intuir en función de lo llamativo del icono, también se considera que se debe de limitar la cantidad de iconos disponibles debido a que puede sobrecargar el espacio y ninguno de ellos podrá destacar, ya que cuando todos compiten por llamar la atención ninguno lo logra y puede cansar la vista del usuario.

Para que no exista una confusión con los iconos es posible que alguno cuente con mayor atracción en función de su movimiento o animación, se debe de manejar cuidadosamente; también se considera el tamaño, color, la orientación, ubicación y forma.

#### **1.4.8.5. Balance**

Se ha menciona una gran cantidad de elementos que se deben de considerar cuando se diseña un producto, al igual que los atributos con los que cuenta cada uno de ellos; pero al saturar la interface se puede obtener un resultado negativo, pero si se aprovecha al máximo y de una forma adecuada puede existir el resultado positivo que se desea.

Es por ello que debe de existir un balance, este aspecto busca una tensión entre elementos que al estar en balance proporciona un ambiente equilibrado y estético que es llamativo para el usuario, y para alcanzar esto no necesariamente debe de haber un grupo de elementos simétricos, sino que se puede alcanzar utilizando un diseño asimétrico.

# **1.4.8.6. Espacio en blanco**

Al utilizar la interfaz y colocarle una serie de elementos no es necesario utilizar la totalidad del espacio, ya que puede resultar para la vista del usuario como un espacio desordenado y sobresaturado, por lo cual, se puede apreciar los espacios en blanco.

Un espacio en blanco es llamado así por ser un espacio sin que tenga algún elemento, pero puede ser de cualquier color, dependiendo el diseño que se esté utilizando; este espacio es beneficioso ya que permite definir el espacio entre un elemento y otro, incrementando la simplicidad, elegancia y la estética.

## **1.5. Diseño inclusivo y experiencia de usuario**

En la actualidad, y con base en Frindla (2019), se debe de considerar que el diseño *web* debe de tener en cuenta que cualquier tipo de usuario puede ingresar, sin importar su edad, su lugar de procedencia o sus capacidades.

De forma general, no se ha considerado como relevante el hecho de que las personas con capacidades diferentes tengan acceso a la *web*, aunque no se cuenten con datos concretos sobre estos casos, entre las capacidades diferentes se encuentra la ceguera en cualquier grado, daltonismo, sordera parcial o total, discapacidad motriz y dificultades sobre comprensión o procesamiento de información.

Actualmente existe un sistema para personas con problemas de visión, debido a que se ha integrado el sistema braille; también, se consideran no solo las características de los usuarios, sino que, otros aspectos que interfieren en la accesibilidad como la calidad de conexión a internet, las herramientas y sistemas desactualizados, que se encuentran vinculados con la capacidad adquisitiva del usuario y por ende con sus condiciones socioeconómicas.

### **1.5.1. Diseño y desarrollo** *web*

Cuando se consideran las diferentes características de los usuarios, es posible facilitar su accesibilidad al producto, principalmente para personas con problemas de visión, definir bien los títulos y escoger una ubicación adecuada y que sea fácil de reconocer, las secciones deben de estar bien descritas, el uso de fotografías debe de ser moderado y se pueden agregar párrafos descriptivos.

Otro elemento que puede integrarse son los videos, es adecuado que estos cuenten con subtítulos o dependiendo de una descripción de lo que ocurre en el video para las personas que no pueden ver.

Además, de los elementos visuales y multimedia es necesario que exista un adecuado diseño del color y el espacio en blanco para aquellas personas que puedan ver con dificultad y para las que no distingan algunos colores.

# **2. ESTUDIO DE LA TECNOLOGÍA Y SU IMPACTO EN GUATEMALA**

# **2.1. Base legal para la atención a la población con capacidades diferentes**

En cuanto a la legislación guatemalteca para atender a personas con capacidades diferentes se encuentra respaldada por la Constitución Política de la República de Guatemala, en la Sección Cuarta, artículo 71 Derecho a la educación, el cual garantiza la libertad de enseñanza y que es obligación del Estado el facilitar y proporcionar la educación a los habitantes de Guatemala sin discriminación.

De igual forma en el artículo 74 Educación obligatoria, indica que los habitantes no solo cuentan con el derecho, sino que, también tienen la obligación de recibir la educación inicial, es decir, preprimaria, primaria y básica dentro de los rangos de edad que fija la ley.

La Constitución Política de la República de Guatemala también avala el uso de la ciencia y tecnología en el artículo 80 Promoción de la ciencia y tecnología, en el cual, se promueve la ciencia y tecnología para desarrollo nacional.

La Ley de Educación Nacional Decreto Legislativo No. 12-91 en el Capítulo III habla acerca de la Educación especial en los artículos 48 al 51, los cuales de forma general indican que, a las personas que manifiesten deficiencias en lenguaje, intelectual, físico y sensorial deben de contar con programas

adicionales en su proceso educativo, con el fin de propiciar el desarrollo integral de las personas con necesidades de educación especial, además, de promover la normalización de las personas discapacitadas.

La Ley de Atención a las Personas con Discapacidad, Decreto No. 135- 96, en el Capítulo IV Educación, de los artículos 25 al 33, indican el derecho de las personas con discapacidades que tienen de recibir estimulación temprana hasta la educación superior siempre que sus capacidades se lo permitan.

La educación para las personas discapacitadas se aplica para instituciones públicas y privadas, estando debidamente autorizadas por el MINEDUC, los cuales contarán con el apoyo del Estado para el desarrollo de los medios necesarios para que estas personas puedan desarrollar las capacidades aprovechadas para la sociedad, además, incluye programas que respeten su identidad cultural y su realidad geográfica.

# **2.2. Situación educativa de la población con discapacidad visual en Guatemala**

Para el XII Censo Nacional de Población y VII de Vivienda (2018) se observa que, para la población mayor de cuatro años que presenta dificultades existe un 17 % de personas que presentan al menos una dificultad, concentrándose principalmente en la Región Metropolitana, Suroccidente y Centro.

# Tabla I. **Población de 4 años con dificultades**

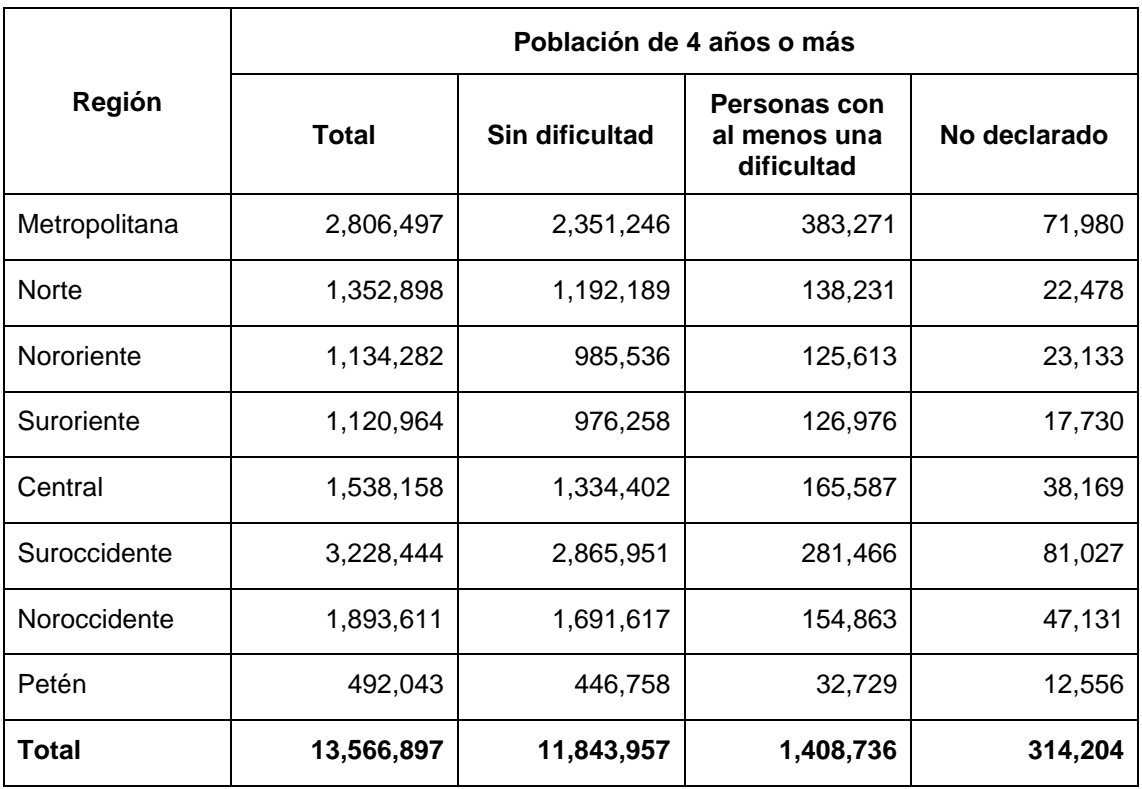

Fuente: INE. (2018). *Población de 4 años con dificultades.* Consulta: 6 de abril de 2021. Recuperado de: https://www.censopoblacion.gt/explorador.

En el siguiente gráfico se presenta el porcentaje de personas con dificultades por región, siendo la Región metropolitana la que posee un mayor valor con un 27 %, seguida de la Región Suroccidente con el 20 %, y la Región central con el 12 %.

# Figura 7. **Personas mayores de cuatro años que presentan alguna dificultad por región**

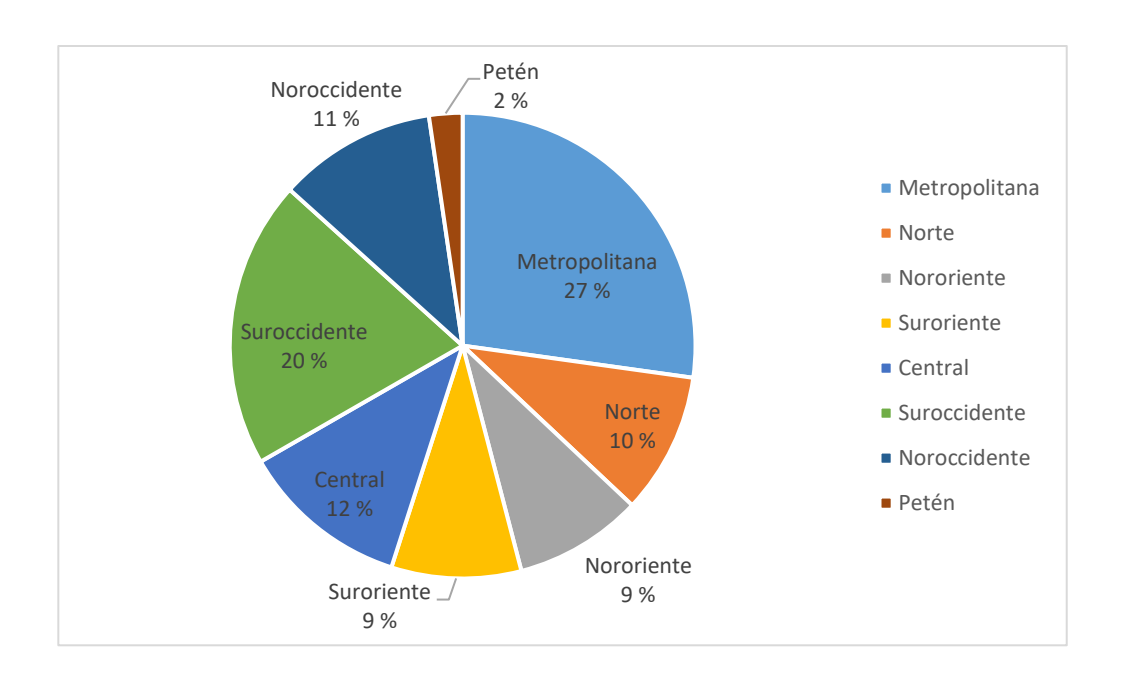

Fuente: elaboración propia, realizado con Microsoft Excel.

Al considerar que, del total de la población mayor de cuatro años, solo el 10.38 %, presentan alguna dificultad, se observa que la que se repite con mayor frecuencia es la visual aun cuando estas personas puedan usar lentes, esta información se presenta en la siguiente tabla.

# Tabla II. **Principales dificultades de las personas mayores de cuatro años**

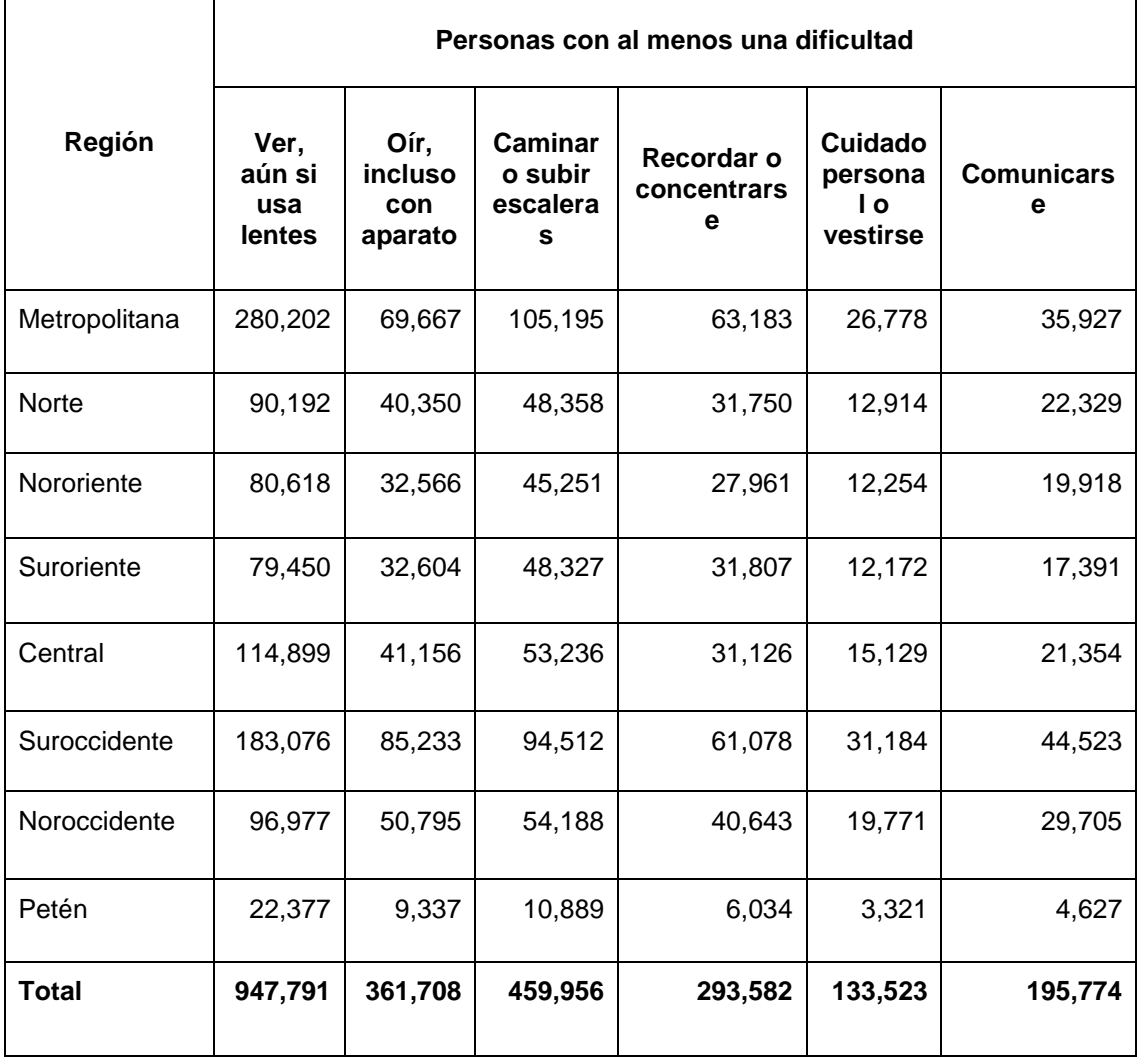

Fuente: INE. (2018). *Principales dificultades de las personas mayores de cuatro años.* Consulta: 6 de abril de 2021. Recuperado de: https://www.censopoblacion.gt/explorador.

En la figura que se presenta a continuación, muestra el porcentaje de personas sin dificultad alguna, las que no declararon su situación y las que presentan al menos una dificultad, de esta última categoría se desprenden los porcentajes de estas dificultades, siendo la principal las dificultades para ver.

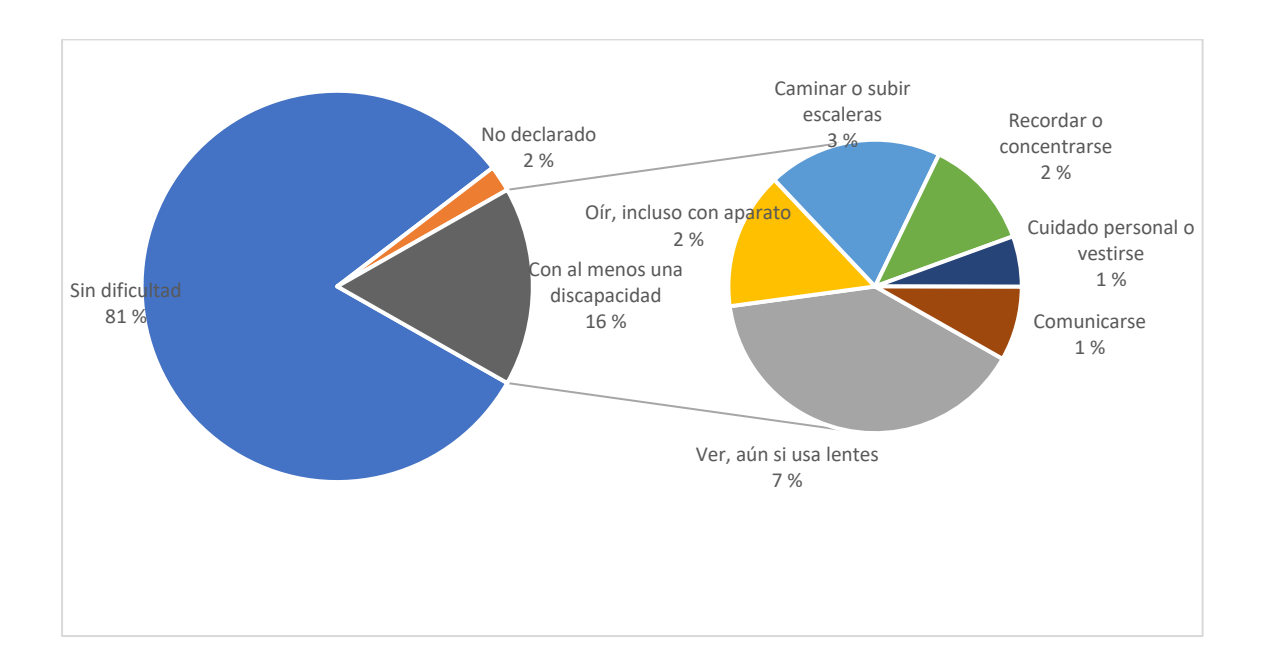

Figura 8. **Dificultades de las personas mayores de cuatro años**

Fuente: elaboración propia, realizado con Microsoft Excel.

En Guatemala el Ministerio de Educación -MINEDUC- (2019) ha presentado un aumento de presupuesto desde el 2008, cuenta con una amplia gama de ayuda a estudiantes, en el caso específico de personas discapacitadas se cuenta con becas, las cuales son llamadas Becas Discapacidad, en las cuales al estudiante con capacidades diferentes se le otorga una cantidad anual de Q1,000.00 por estudiante en cualquier nivel educativo, en el año 2016 se beneficiaron 4,271 estudiantes, en 2017 incrementó a 4,530 y en 2019 fue de 5,087.

Con base al Consejo Nacional para la Atención de las Personas Discapacitadas (2016), se indica que al comparar a las personas con dificultades y las que no la poseen se tiende a que la mayor parte de personas discapacitadas tienden a ser mujeres mayores en condiciones de pobreza y cuenta con un menor nivel educativo, en general, los adultos con discapacidad tienden a tener menos probabilidad de haber asistido a la escuela.

# **3. ANÁLISIS DEL PROBLEMA**

#### **3.1. Descripción del problema**

Generalmente, se considera que las personas con discapacidad son personas que tienen un trastorno físico o mental por algún motivo, y el trastorno físico más común es la ceguera parcial o completa.

Esta discapacidad limita a las personas que la padecen en la sociedad. Las dificultades que enfrentan incluyen: viajar en transporte público, subir escaleras o incluso usar ciertos equipos, capturar o transmitir mensajes.

Sin embargo, el mayor desafío al que se enfrentan las personas con discapacidad visual es su integración social, que ha encontrado serios obstáculos porque la sociedad aún carece de la sensibilidad para tratarlos como iguales en derechos con los demás.

Con la ayuda adecuada (principalmente con el apoyo de los canales sensoriales, auditivos y táctiles), puede compensar la discapacidad visual de estas personas y brindarles una educación integral.

Es por eso que el adaptarse al mundo tecnológico se vuelve en una necesidad de evolución y adaptación para sobrevivir y desenvolverse en una sociedad de cambios.

### **3.2. Antecedentes**

En la oficina, esta herramienta comenzó a usarse y causó una gran revolución, porque puede hacer que todo se escriba a mano para luego completarlo de manera más rápida y flexible, y ahorrar tiempo. Las máquinas de escribir permitieron la escritura mecánica por primera vez, reemplazando a los escribas lentos y dando un carácter formal a la escritura de negocios, noticias y política. Próximamente se podrán comprobar las ventajas de esta máquina frente a la escritura manual: rapidez, facilidad de lectura y escritura, posibilidad de copiar contenidos.

Actualmente se utiliza un *software*, una serie de programas, que permiten transmitir a la pantalla de la computadora los símbolos presionados en el teclado. La ventaja de los programas de computadora para crear documentos es que puede seleccionar fuentes y modificar el contenido en cualquier lugar, Además, en muchos programas, también hay opciones para revisar la ortografía, gramática o gramática para detectar posibles errores en el documento.

#### **3.2.1. Lectores de pantalla**

Los lectores de pantalla son conocidos como Lectores de Pantalla, Paloma (2015), indica que, estos son utilizados por personas invidentes y aquellas que tienen algún problema de visión por lo cual no pueden considerarse personas videntes; entre estos programas los más populares son el *NVDA* y el *Jaws*, estos son utilizados en la plataforma de *Windows* y logra utilizar un sintetizador de voz que permite leer; y para la plataforma de *GNU/Linux* se encuentra el lector de pantalla Orca.

El proyecto Orca tiene la opción y facilidad de utilizar el sistema braille, así que, si el usuario tiene conocimientos en este sistema, y tiene la posibilidad de acceder a este programa, y al equipo necesario, es una alternativa; mientras que, el proyecto *NVDA* es de código abierto y principalmente para personas con baja visibilidad, ya que para leer es necesario utilizar el puntero de la computadora, tiene la facilidad de convertir los textos a braille; *Jaws* al igual que *NVDA* es de uso para personas con poca visibilidad, y posee popularidad por la configuración de la voz, y que utiliza la plataforma de *Windows*.

La desventaja de estos programas es que carecen de un reconocimiento de voz y que el sistema no se encuentra en la nube, además, requiere de cierto conocimiento por parte del usuario y de poder tener acceso a los equipos necesarios para poder usarlos; se incluye el hecho de lo poco atractivo de la voz y su deficiencia en la pronunciación, además de los costos y los requerimientos de cada uno de los programas.

### **3.3. Mercado objetivo**

La aplicación podrá ser utilizada por personas hispano hablantes videntes, no videntes y parcialmente videntes sin importar la edad, la condición es que las personas ya sepan escribir, y cuenten con un dispositivo electrónico; celular, *tablet*, computador y/o *laptop*. Requiriendo un nivel de asistencia para las personas con discapacidad visual para iniciar.

# **3.4.** *Benchmarking* **de la aplicación**

En el mercado se encuentran diversas aplicaciones tanto *web* como móviles, que promueven el aprendizaje de la memorización del teclado

QWERTY, sin embargo, no existe una enfocada para personas con capacidades diferentes como lo son las personas parcialmente videntes o con ceguera total.

# **3.4.1. Aplicaciones** *web*

Existen distintos sitios *web* donde se pueden aprender mecanografía haciendo uso del ordenador a través de suscripciones gratuitas y algunas pagadas. El aprendizaje se promueve con lecciones del teclado y también con juegos.

• *10FastFingers*

Este sitio *web* promueve el aprendizaje al replicar textos en la menor cantidad de tiempo y con la mejor precisión posible. A su vez permite elegir el idioma en que se desea utilizar.

# Figura 9. **Interfaz gráfica de aplicación** *web FastFingers*

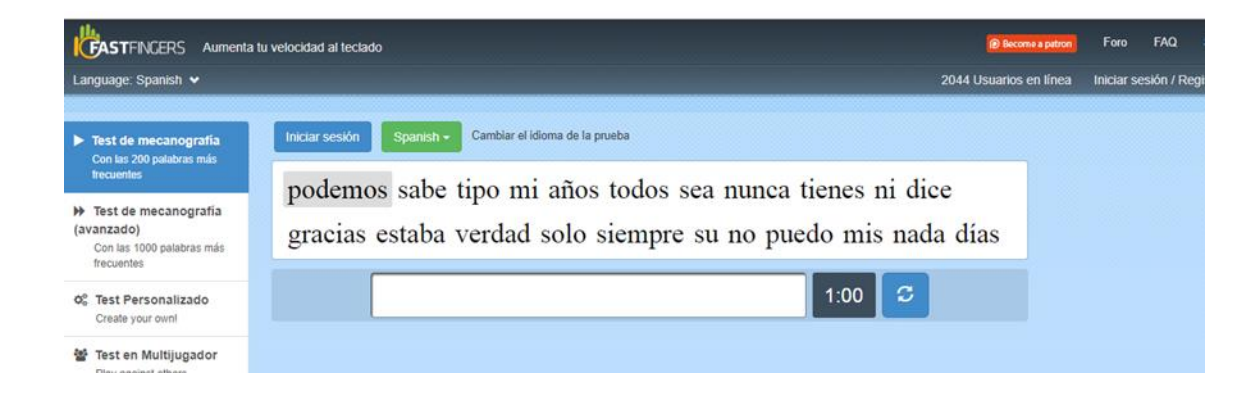

Fuente: elaboración propia, realizado con captura de pantalla *Windows 10.*
• *Speed Typing Online*

Este sitio al igual que el anterior permite repasar lecciones, pero con menor nivel idealmente para las personas que tienen un nivel más principiante.

## Figura 10. **Interfaz gráfica de aplicación** *web Speed typing Online*

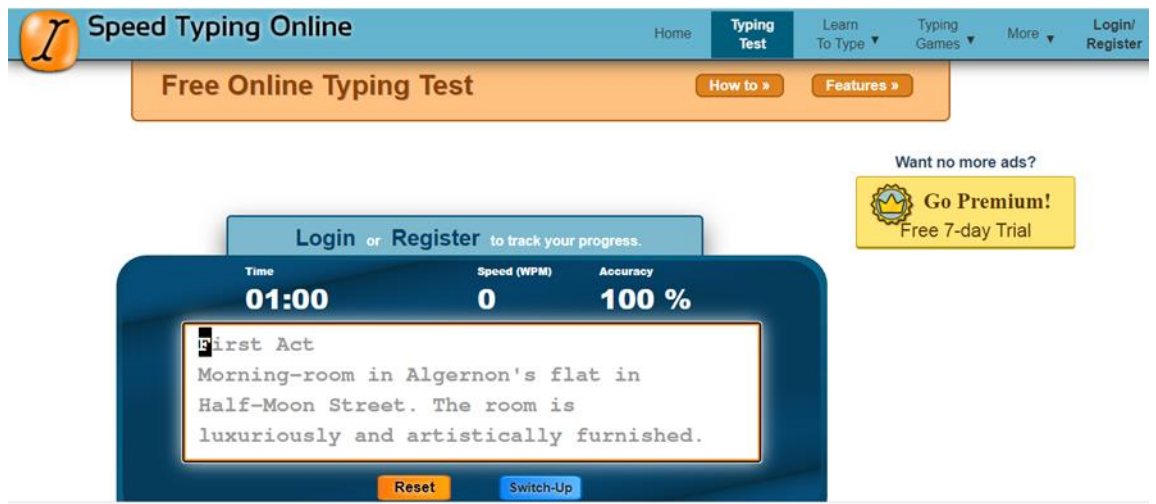

Fuente: elaboración propia, realizado con captura de pantalla *Windows 10.*

• Mecanografía Online

Este sitio *web* permite el aprendizaje de mecanografía a través de lecciones distribuidas al dividir en secciones el teclado. Se asemeja a las lecciones que se seguían en los manuales de mecanografía convencional.

#### Figura 11. **Interfaz gráfica de aplicación** *web* **Mecanografia***online***.com**

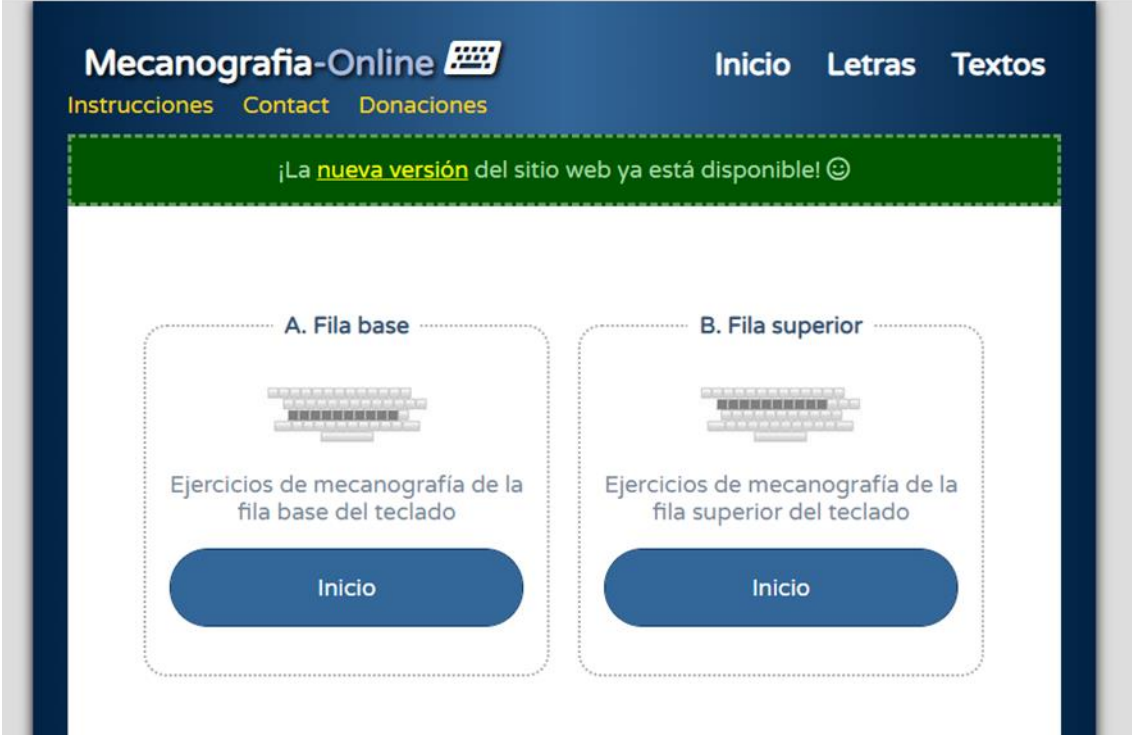

Fuente: elaboración propia, realizado con captura de pantalla *Windows 10.*

### **3.4.2. Aplicaciones** *Android*

Existen distintas aplicaciones disponibles en la tienda de aplicaciones del celular donde se pueden aprender mecanografía que de acuerdo a las opiniones existentes pueden ser mejoradas.

• Aprender mecanografía

Aplicación que permite memorizar el teclado a través de lecciones repetitivas. Según las reseñas la interfaz de usuario no es muy amigable y no fomenta el aprendizaje en español.

#### Figura 12. **Interfaz gráfica de aplicación móvil Aprender Mecanografía**

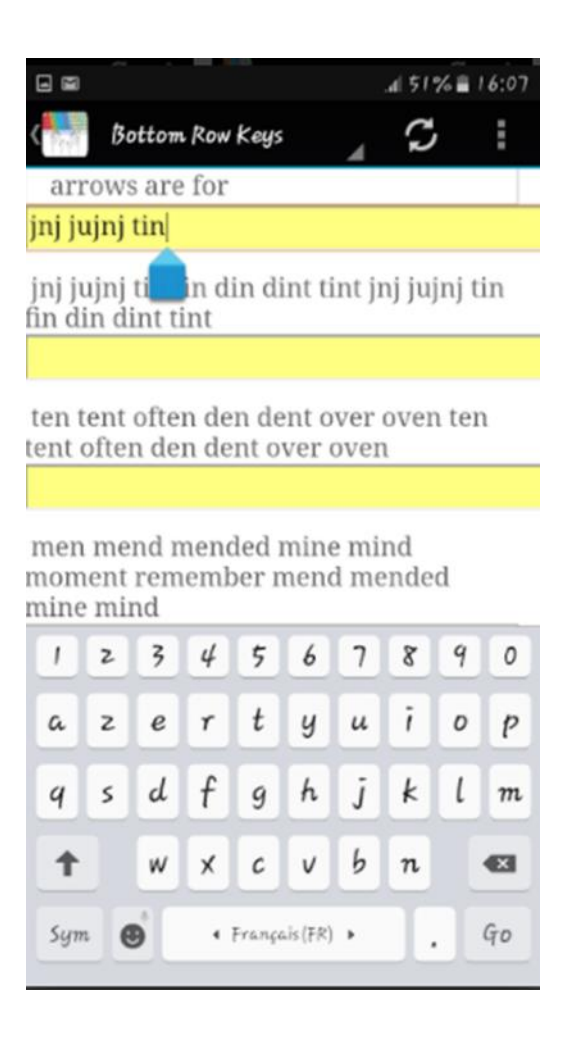

Fuente: elaboración propia, realizado con captura de pantalla móvil.

• *Animal Typing*

Esta aplicación permite el aprendizaje a través de juegos en donde los animales enseñan cómo teclear correctamente cuenta con dos versiones una de paga y una gratuita.

# Figura 13. **Interfaz gráfica de aplicación móvil** *Animal Typing*

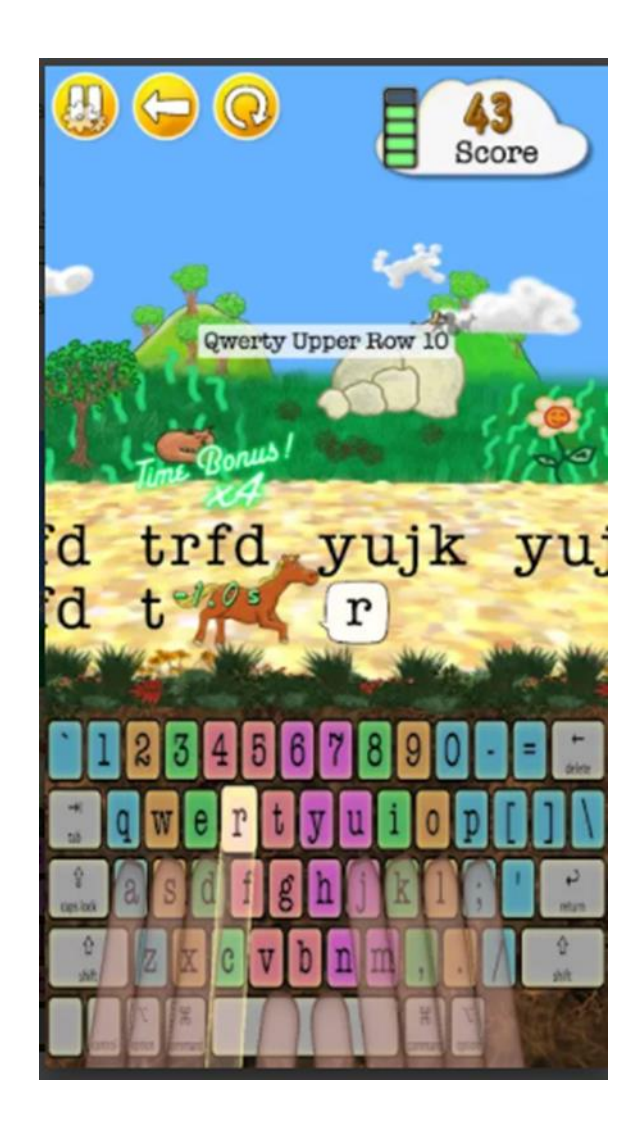

## **4. DERCAS**

#### **4.1. Requerimientos**

Al ingresar a la página se presenta un video informativo donde se menciona cómo funcionan los menús y donde se ubicarán los botones para regresar a la página anterior o al inicio de la aplicación dirigido especialmente a las personas con discapacidad visual, dicho video puede omitirse.

La aplicación *web* tiene una sección de introducción ante de iniciar las lecciones y la sección específica donde estén las lecciones.

La sección de introducción contiene videos informativos de; las partes del teclado, la posición correcta de las manos y del cuerpo al repasar las lecciones, funcionamiento de las tildes en el teclado, funcionamiento de las letras mayúsculas, habilitación de la letra ñ si no se logra utilizar, consejos y consideraciones a tomar en cuenta por las personas con discapacidad visual.

Las opciones de los menús serán representadas por botones grandes, pero con un espacio considerable para que no sean confundidos, los cuales dirán a través de audio su funcionalidad cuando el *mouse* este posicionado sobre el mismo.

El aprendizaje se realiza dividido según la sección del teclado que se repasara, conteniendo múltiples lecciones por sección.

47

El sistema debe permitir repasar lecciones que constan de una línea de texto que se debe repetir 10 veces.

El texto de la lección se irá dictando letra por letra, hasta que no se ingresé la letra correcta no se dictará la siguiente instrucción. Al momento de que el usuario una tecla correcta se escuchara el nombre de la tecla o símbolo con un sonido en el fondo que denote que es la tecla correcta. De lo contrario, se escuchará el nombre de la tecla o símbolo con un sonido en el fondo que denote que es la tecla incorrecta.

#### **4.2. Diagrama de secuencia de la aplicación**

En los siguientes diagramas se muestra la secuencia para vídeos educativos, así como la secuencia para tomar lecciones utilizados dentro de la aplicación *web.*

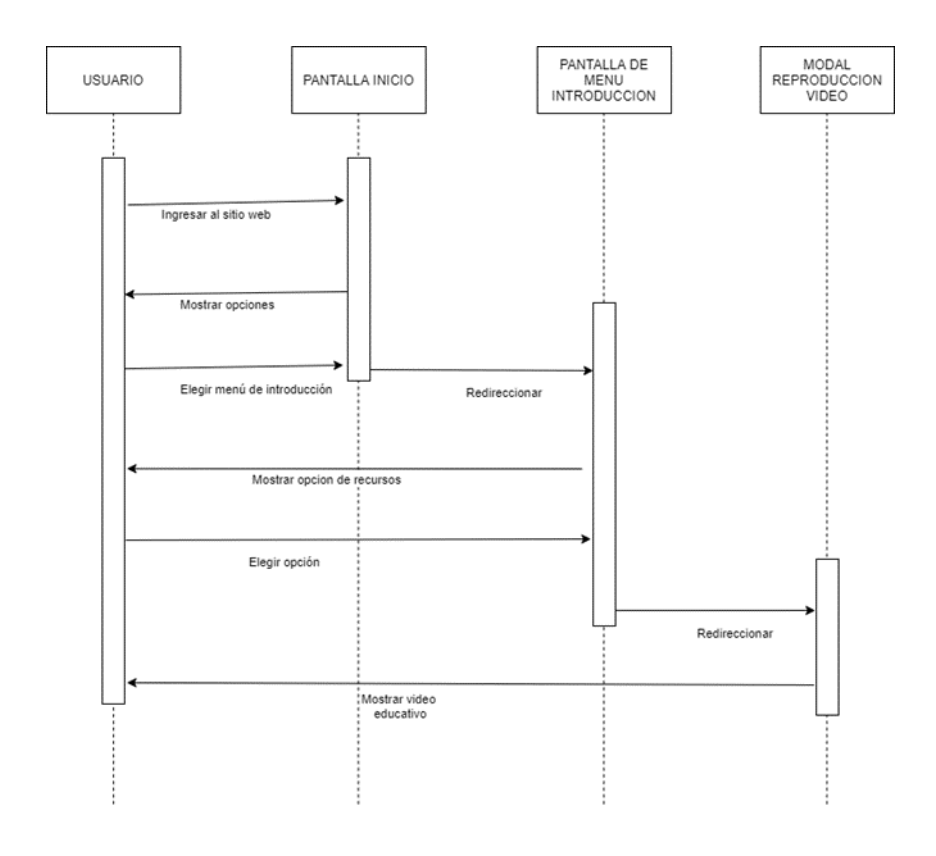

## Figura 14. **Diagrama de secuencia para vídeos educativos**

Fuente: elaboración propia, realizado con *Drawio.*

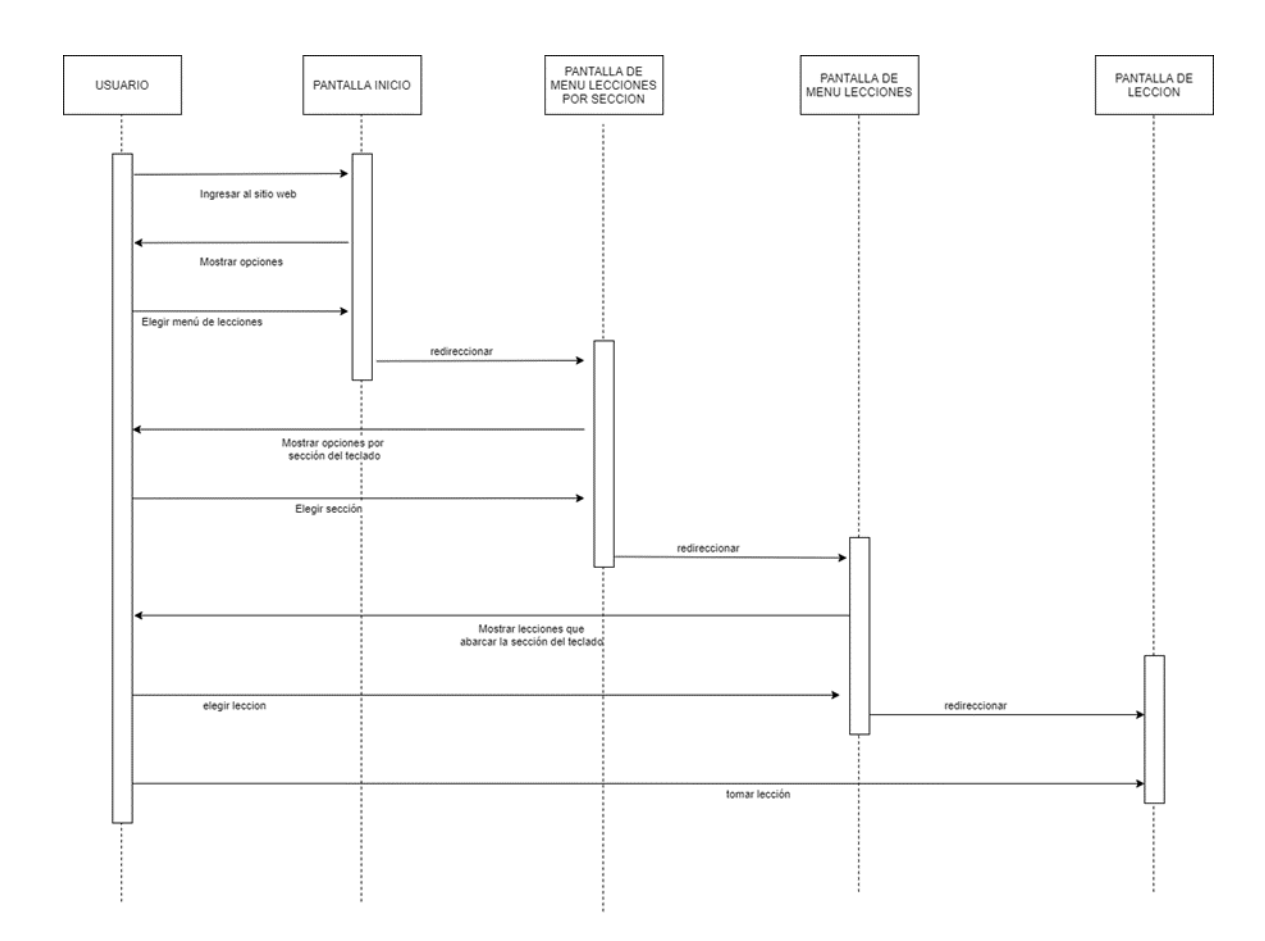

### Figura 15. **Diagrama secuencia para tomar lecciones**

Fuente: elaboración propia, realizado con *Drawio.*

## **4.3. Diagrama de arquitectura**

A continuación, se muestra la arquitectura utilizada para el diseño y la planificación de la aplicación:

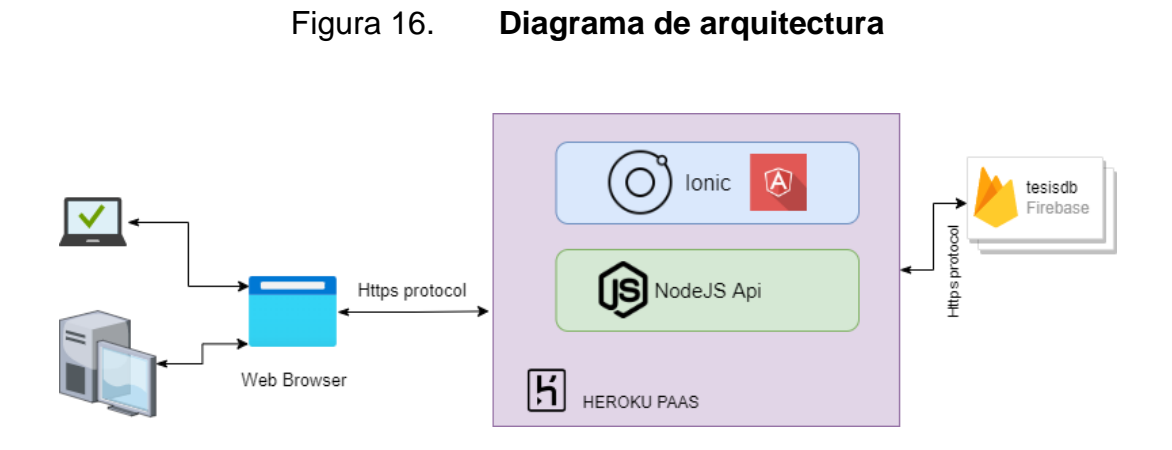

Fuente: elaboración propia, realizado con *Drawio.*

#### **4.4. Diseño de la aplicación bajo la necesidad identificada**

La aplicación consta de una serie de lecciones para el desarrollo del correcto aprendizaje mecanográfico del usuario, tomando en cuenta no solo la escritura en el teclado alfanumérico, sino también la posición correcta de las manos y el cuerpo al escribir.

#### **4.4.1. Lecciones**

A continuación, se muestra la serie de lecciones que el usuario deberá realizar en cada una de las filas del teclado, según corresponda.

# Tabla III. **Lecciones a implementar en la solución**

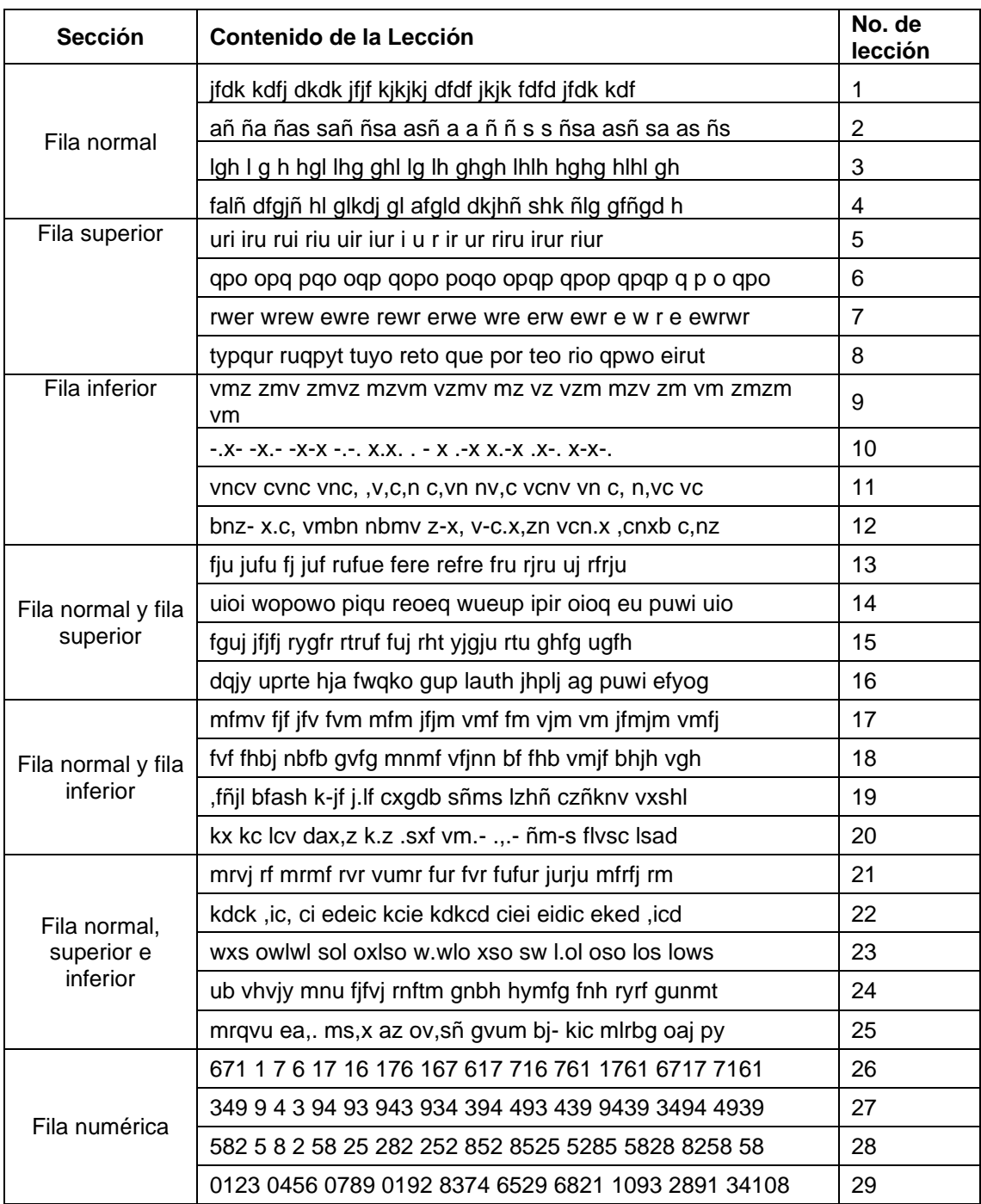

#### Continuación tabla III.

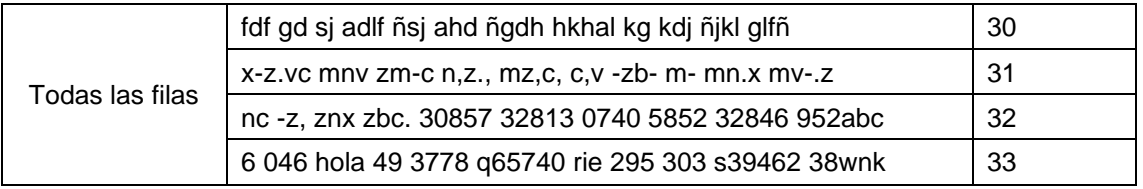

Fuente: elaboración propia, realizado con *Microsoft Word.*

### **4.4.2. Diálogo de los vídeos explicativos**

Los diálogos de los vídeos explicativos están conformados por las instrucciones precisas que el usuario debe seguir en cada lección.

#### **4.4.2.1. Observaciones generales**

Para conseguir escribir con corrección, soltura y velocidad es necesario que desde el comienzo del aprendizaje se realicen los ejercicios observando los siguientes principios básicos:

- Adaptar a una postura correcta
- Colocar los dedos correctamente sobre el teclado
- No mirar al teclado
- Repetir los ejercicios cuantas veces se indique
- Pasar al ejercicio siguiente solo si se ha realizado el actual correctamente

Al iniciar una lección podrás escuchar el dictado de la lección tecla por tecla dictado por una voz femenina, cuando aciertes la tecla que ha sido dictada escucharas un sonido de aceptación y de lo contrario escucharas la letra equivocada que has presionado con una voz masculina.

#### **4.4.2.2. Partes del teclado**

Actualmente, todos los teclados de *PC* son ampliados o expandidos, es decir, además de los caracteres alfanuméricos incluyen muchas otras teclas con funciones muy diversas. Estas funciones están orientadas a interactuar con otros programas y para compartir lo que sabes con Internet.

En esta aplicación se fomentará el aprendizaje de las teclas alfanuméricas, es por eso que a continuación se te dará una breve explicación de las partes que lo componen:

- Fila Normal o fila guía. Contiene los siguientes caracteres: «A», «S», «D», «F», «G», «H», «J», «K», «L» y «Ñ». Es la fila central del teclado y en ella descansan los dedos de las manos cuando no se está escribiendo.
- Fila Superior. Contiene los siguientes caracteres: «Q», «W», «E», «R», «T», «Y», «U», «I», «O» y «P». Como su nombre lo indica esta se encuentra en la parte posterior de la fila normal.
- Fila Inferior. «Z», «X», «C», «V», «B», «N» y «M», la coma y el punto. Como su nombre lo indica esta se encuentra en la parte inferior de la fila normal.
- Fila Numérica. Contiene los siguientes caracteres de izquierda a derecha: símbolo masculino de número ordinal, números del uno al cero, y está ubicada arriba de la fila superior.

#### **4.4.2.3. Posición correcta**

Para manejar correctamente el teclado y evitar fatiga y otros problemas generados por una mala postura y prolongadas horas de utilizar el computador se recomienda:

- Mantener la espalda recta.
- Los brazos deben estar casi pegados al cuerpo y los codos formarán un ángulo recto con él.
- Las manos y los dedos deben estar relajados dejándolos descansar sobre el teclado y manteniéndolos relajados.

Una vez adoptada la postura correcta es necesario tener unas nociones básicas sobre cómo comenzar a escribir. Las pulsaciones deben ser suaves y precisas, pues el teclado de los *PC* es muy sensible. La utilización de la barra espaciadora está reservada a los dedos pulgares. Lo correcto es utilizar el dedo pulgar de la mano izquierda cuando la última palabra se ha terminado de escribir con la mano derecha y viceversa, es decir, emplear el dedo pulgar de la mano derecha cuando la última palabra se escribió con la mano izquierda. Además, si se utilizan los dos dedos pulgares se ganará en velocidad.

Para escribir las manos deben estar posicionada en la fila normal, ubicada en el centro del teclado, la mayoría de los teclados poseen una guía de referencia sobre las letras F y j, el cual se puede identificar como un ligero bulto palpable. En cuyo caso la letra F el que está más a la izquierda indica que el dedo índice izquierdo debe ir sobre esa posición seguido de los demás dedos, de la misma forma la letra j la que está ubicada del lado derecho indica la posición del dedo índice derecho seguido de los demás dedos. De no contar con dichas guías es

aconsejable tomar trozos de cintas adhesivas y colocarlas sobre dichas letras para guiarse y saber la posición correcta de las manos sobre el teclado.

#### **4.4.2.4. Habilitación letra ñ**

Para poder hacer uso de la letra ñ en la tecla del dedo meñique derecho, el sistema operativo (*Windows, Linux* o *Mac*) debe tener configurado el idioma español. A continuación, se detallan los pasos para configurarlo en *Windows 10*, si tu sistema operativo no coincide puedes buscar en tu buscador favorito "como configurar el idioma español en mi *pc*..." seguido del sistema operativo que ocupas.

- Debes ubicar el símbolo de *Windows* y presionar la configuración del mismo.
- Una vez ahí te aparece una casilla que dice Hora e idioma y debes presionarla.
- Luego tienes que elegir la opción de idiomas.
- Donde dice idiomas preferidos vas a seleccionarlo.
- Al encontrarlo, debes presionar la casilla del idioma y escoger por las opciones.
- Una vez que esté seleccionado opciones se desplegará un cuadro en el cual debes elegir el teclado que tú deseas.
- Cuando ya lo tengas listo debes volver otra vez hacia la configuración del idioma y tienes que presionar en Agregar un idioma.
- Luego debes seleccionar el idioma que deseas utilizar en la lista y darle a siguiente.
- Como último paso debes ver la descripción del lenguaje que quieres predeterminar para tu teclado y pulsar en instalar, espera a que termine el proceso y listo.

• Como recomendación puedes reiniciar la computadora para que la configuración se adapte de manera más rápida.

## **4.4.3. Maqueta de las pantallas**

A continuación, se muestra cada maqueta de pantalla empleada dentro de la aplicación *web*.

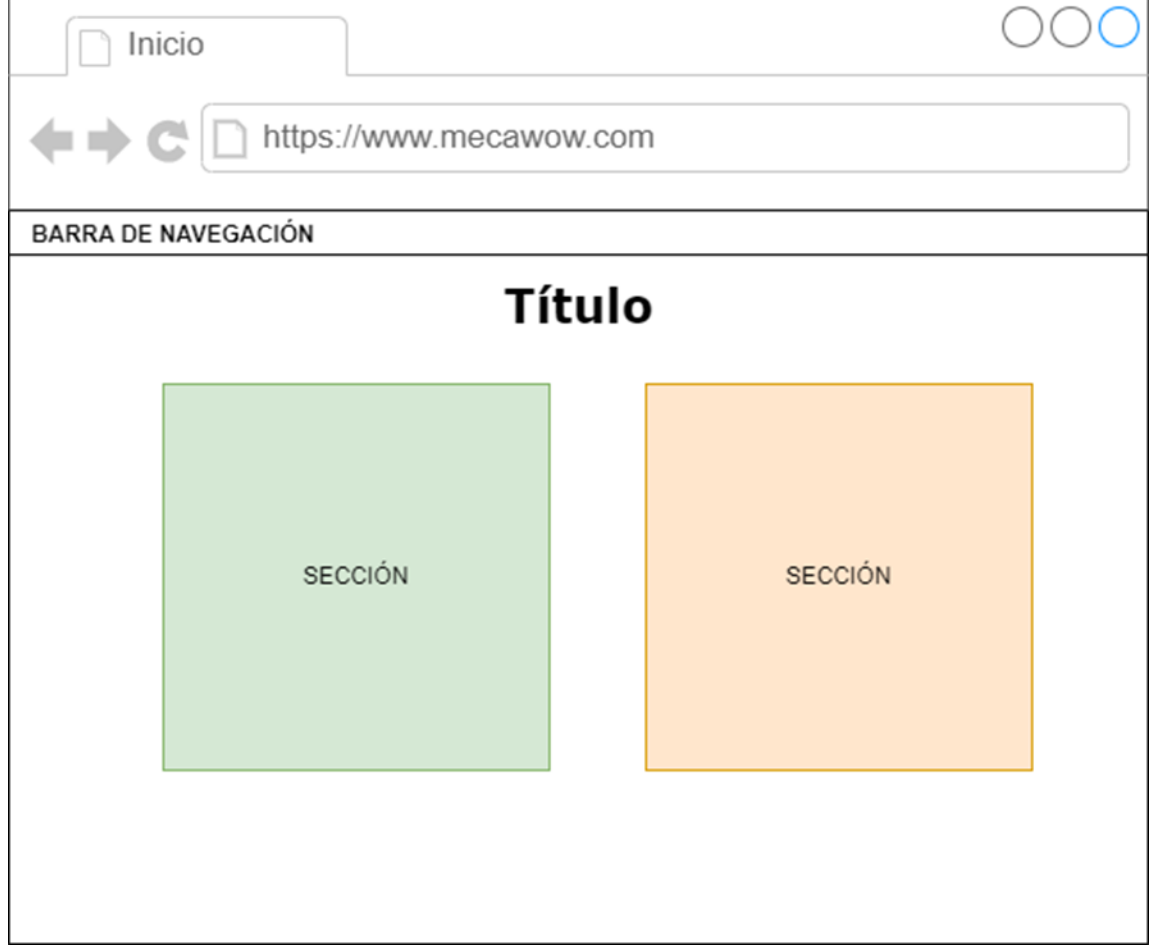

#### Figura 17. **Pantalla inicio**

## Figura 18. **Pantalla menú de introducción**

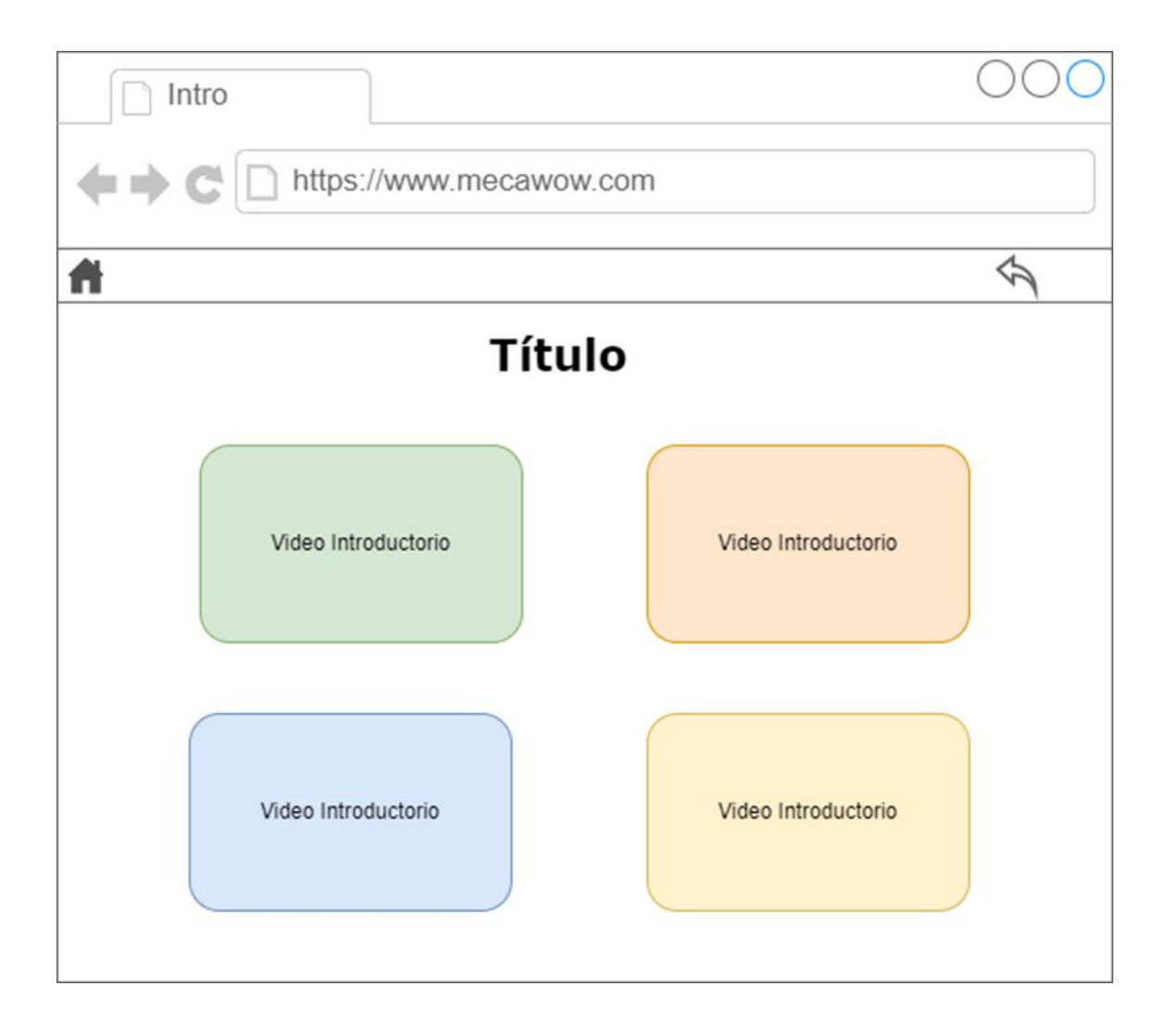

## Figura 19. **Pantalla menú de lecciones**

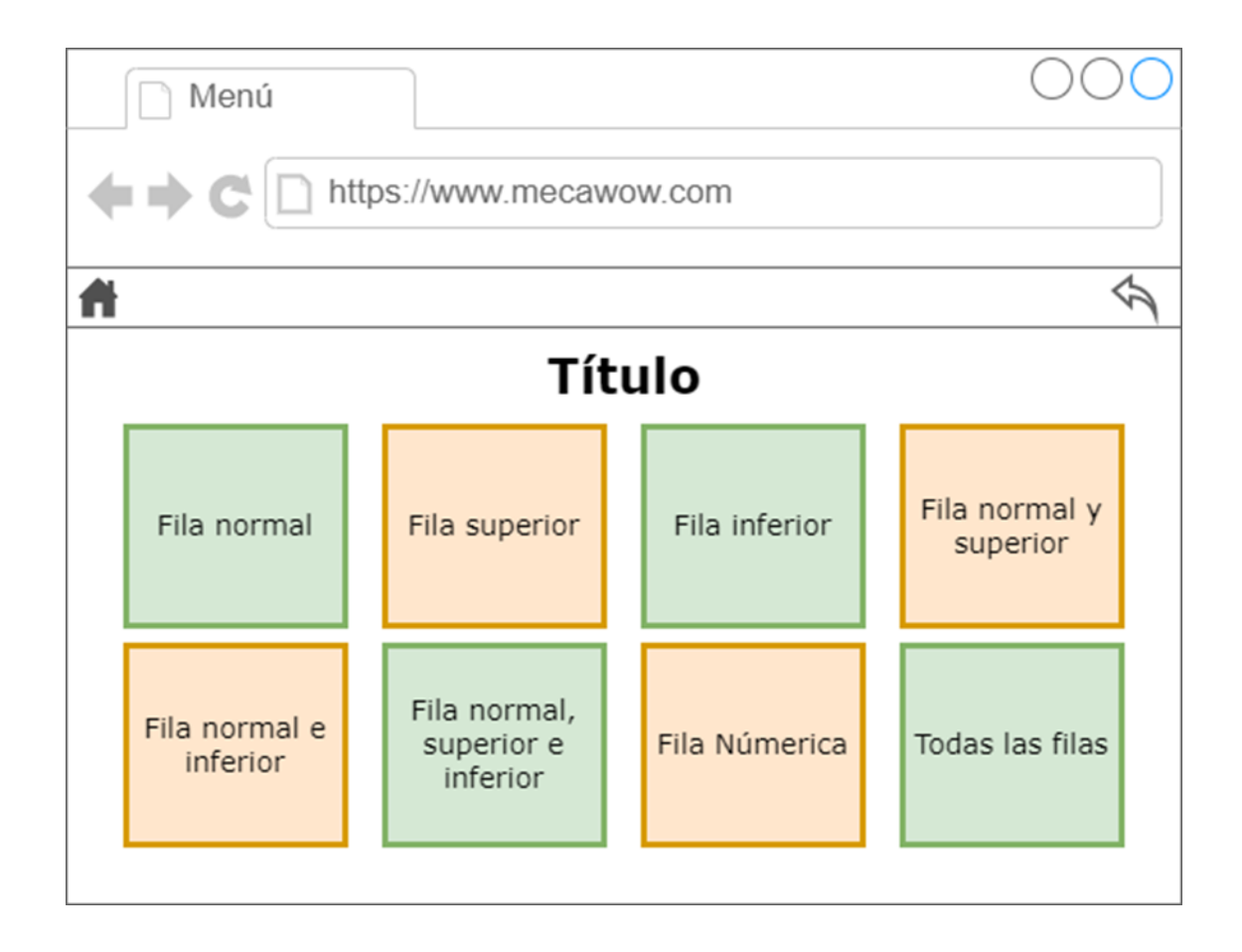

## Figura 20. **Pantalla menú de lecciones por posición**

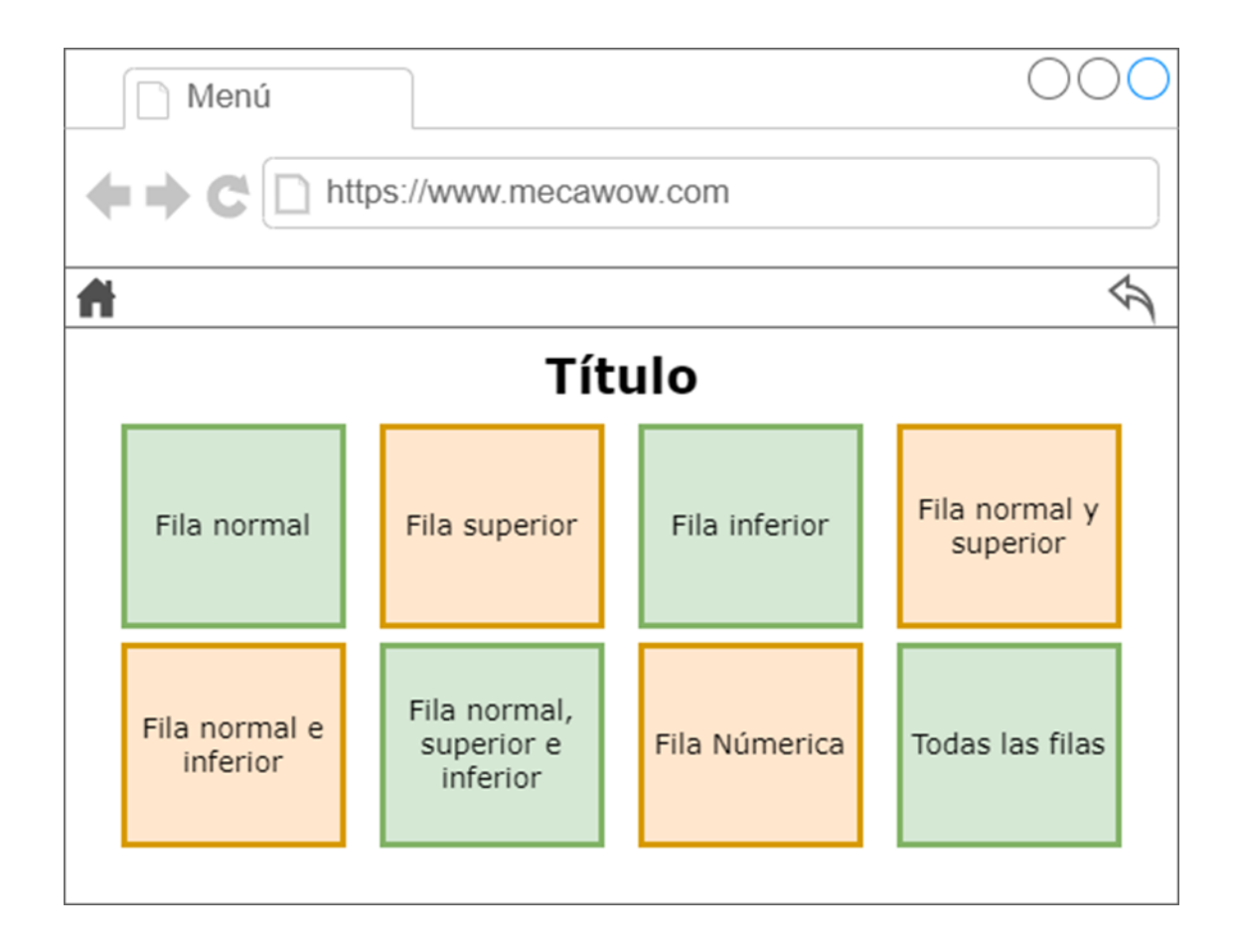

# Figura 21. **Pantalla modal de vídeos educativos**

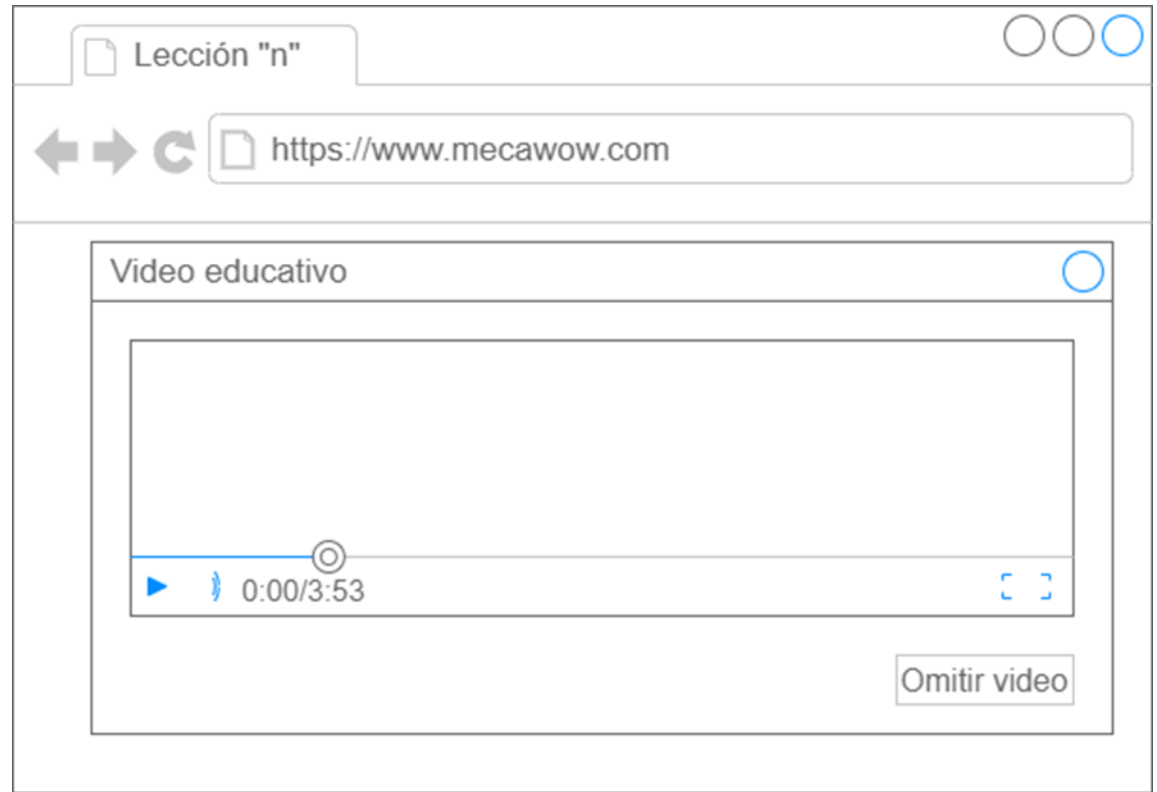

#### Figura 22. **Pantalla tomar lección**

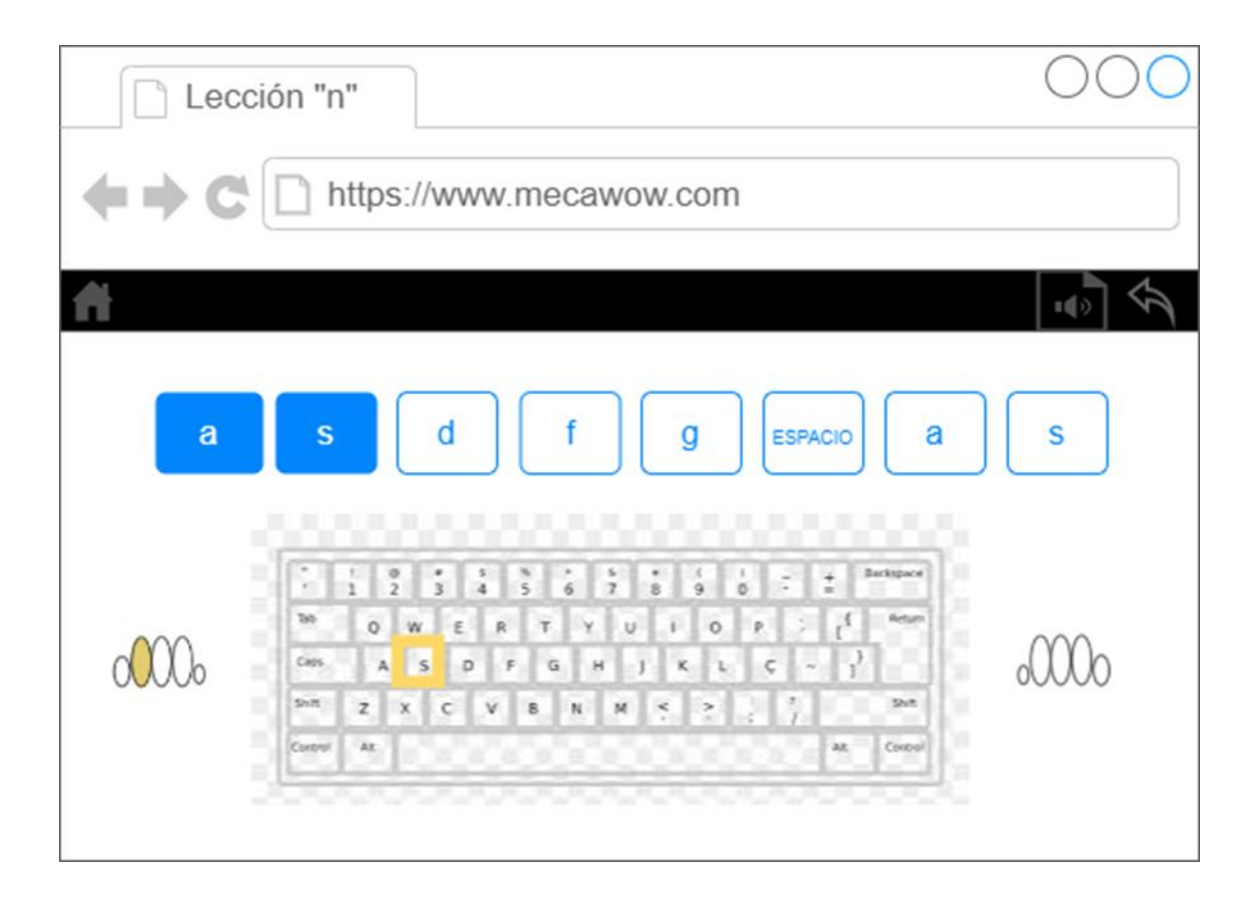

Fuente: elaboración propia, realizado con captura de pantalla Windows 10.

#### **4.4.4. Pantallas de la aplicación funcional**

En las siguientes figuras se visualiza las pantallas de la aplicación funcional, es decir, con las que deberá interactuar el usuario al momento de tomar las lecciones.

## Figura 23. **Pantalla inicio**

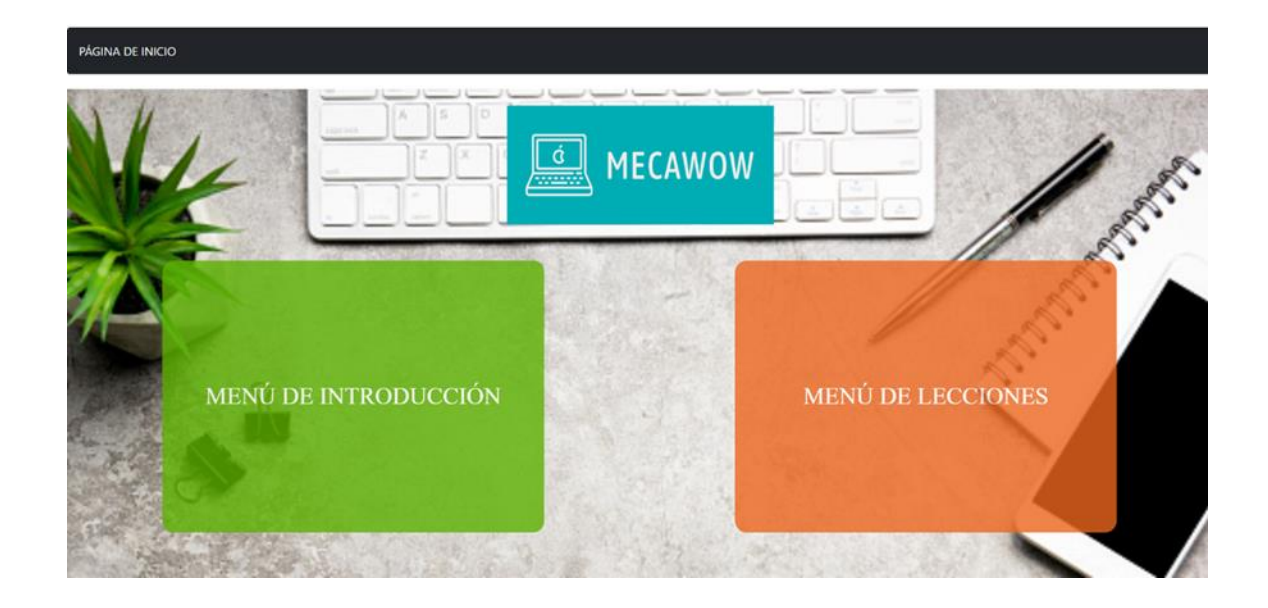

Fuente: elaboración propia, realizado con captura de pantalla Windows 10.

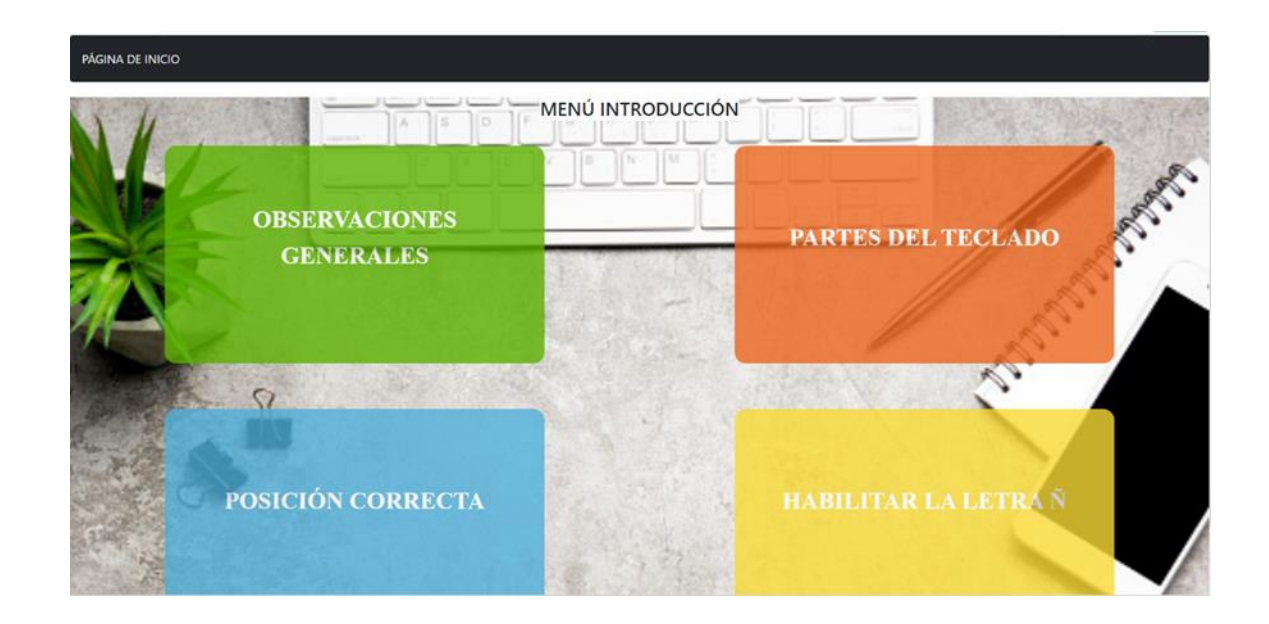

## Figura 24. **Pantalla menú de introducción**

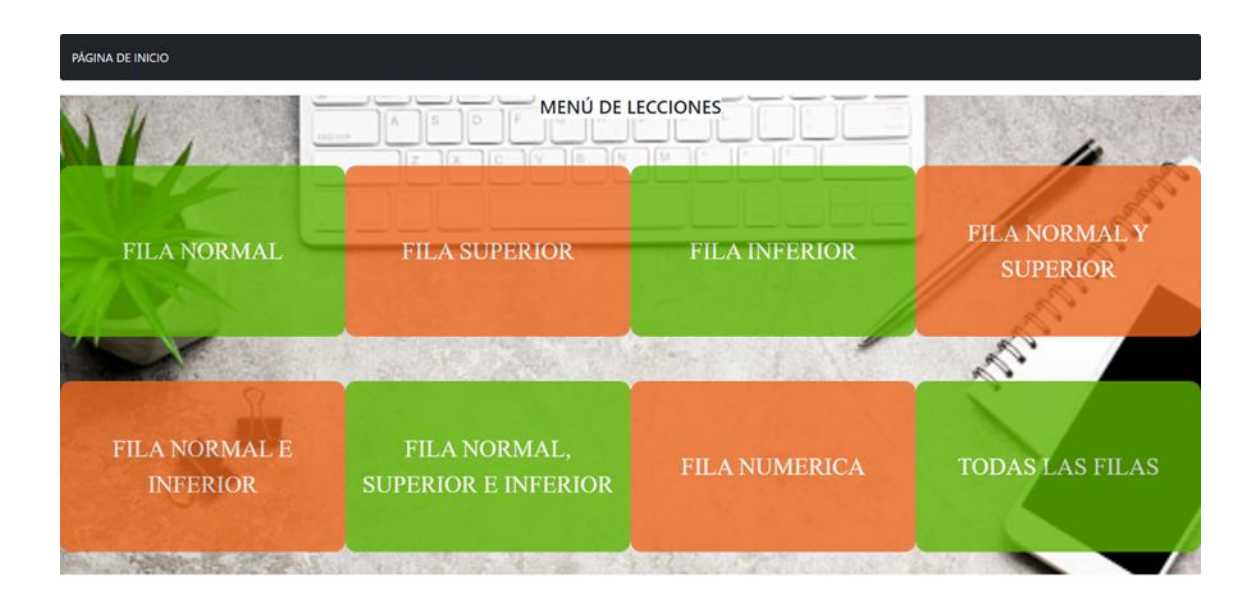

#### Figura 25. **Pantalla menú de lecciones**

Fuente: elaboración propia, realizado con captura de pantalla Windows 10.

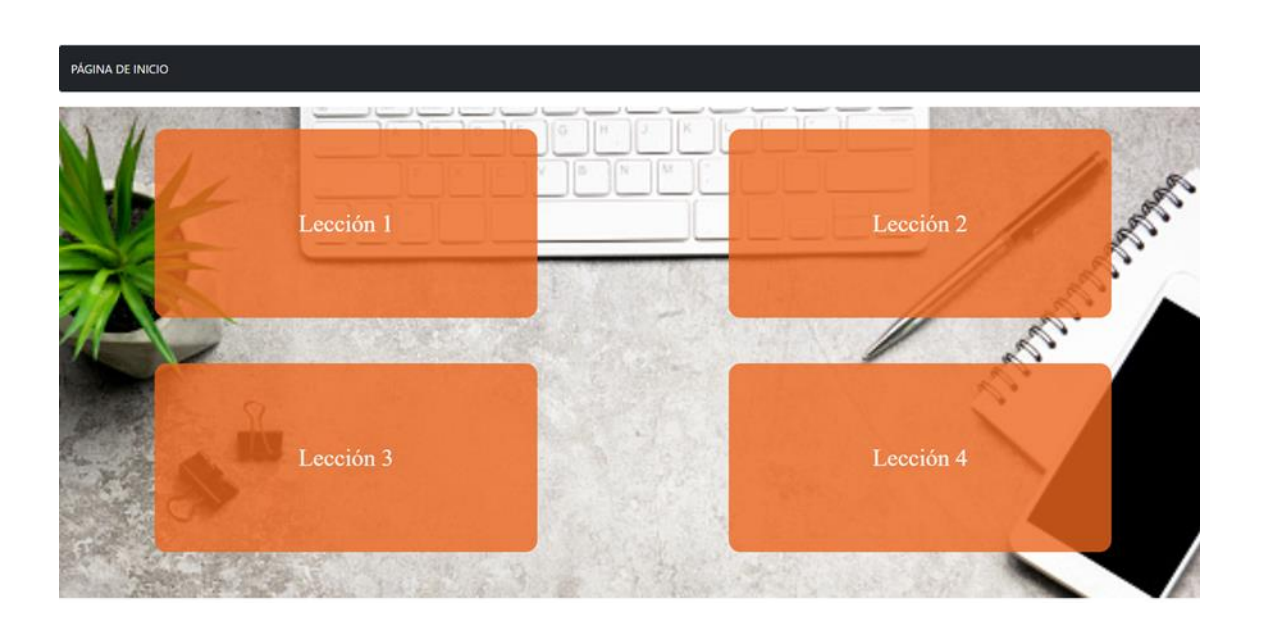

## Figura 26. **Pantalla menú de lecciones por posición**

## Figura 27. **Pantalla modal de vídeos educativos**

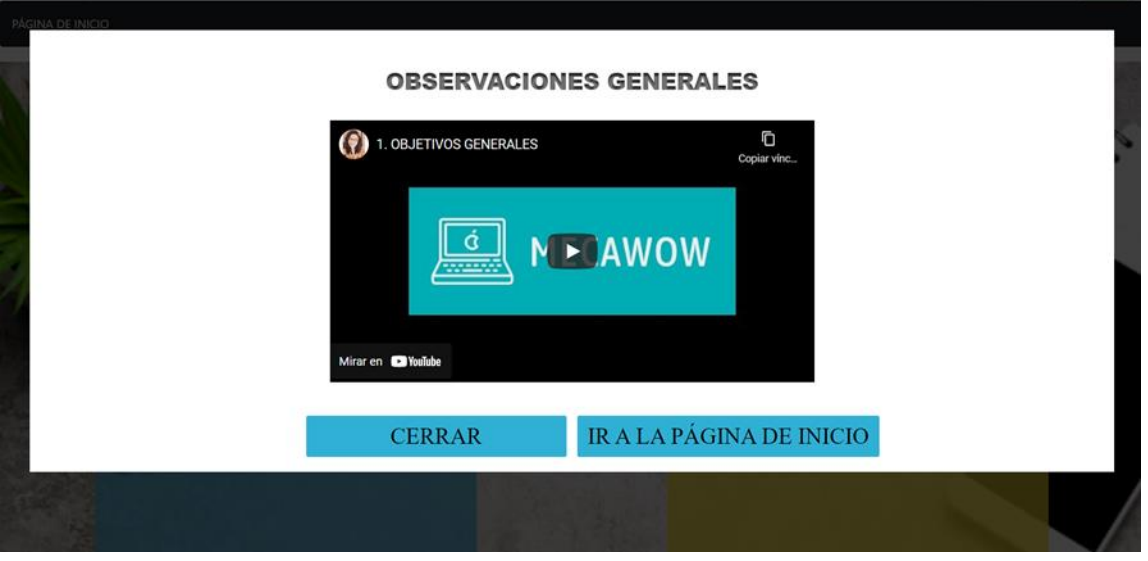

Fuente: elaboración propia, realizado con captura de pantalla Windows 10.

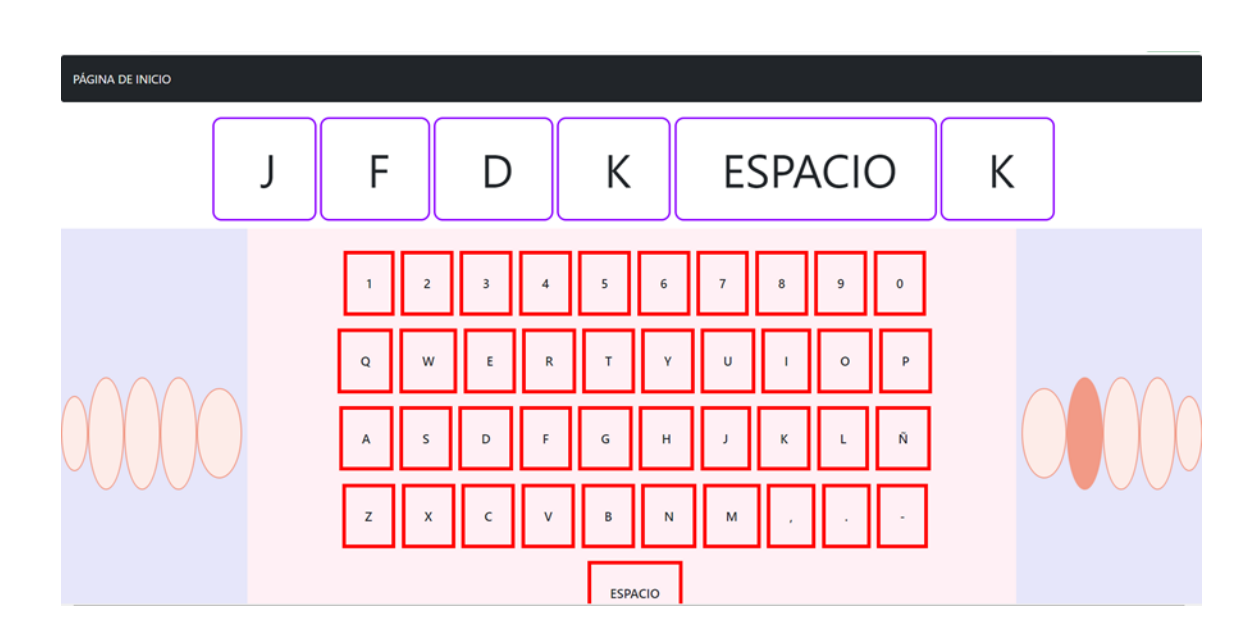

Figura 28. **Pantalla tomar lección**

#### Figura 29. **Pantalla fin de lección**

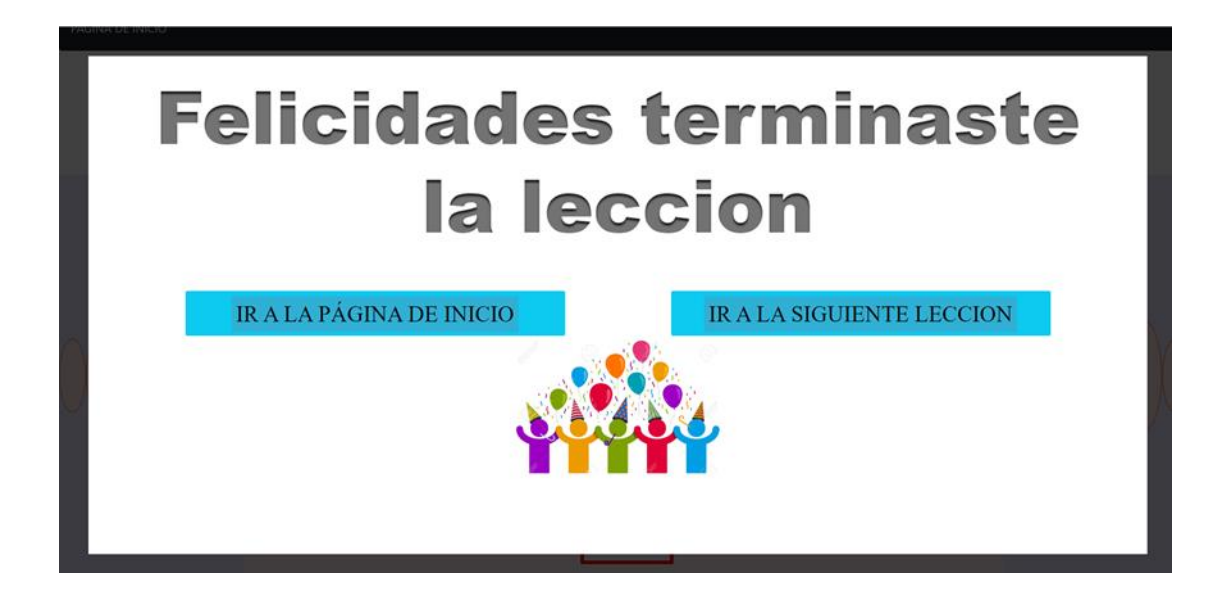

Fuente: elaboración propia, realizado con captura de pantalla Windows 10.

Figura 30. **Pantalla fin de curso**

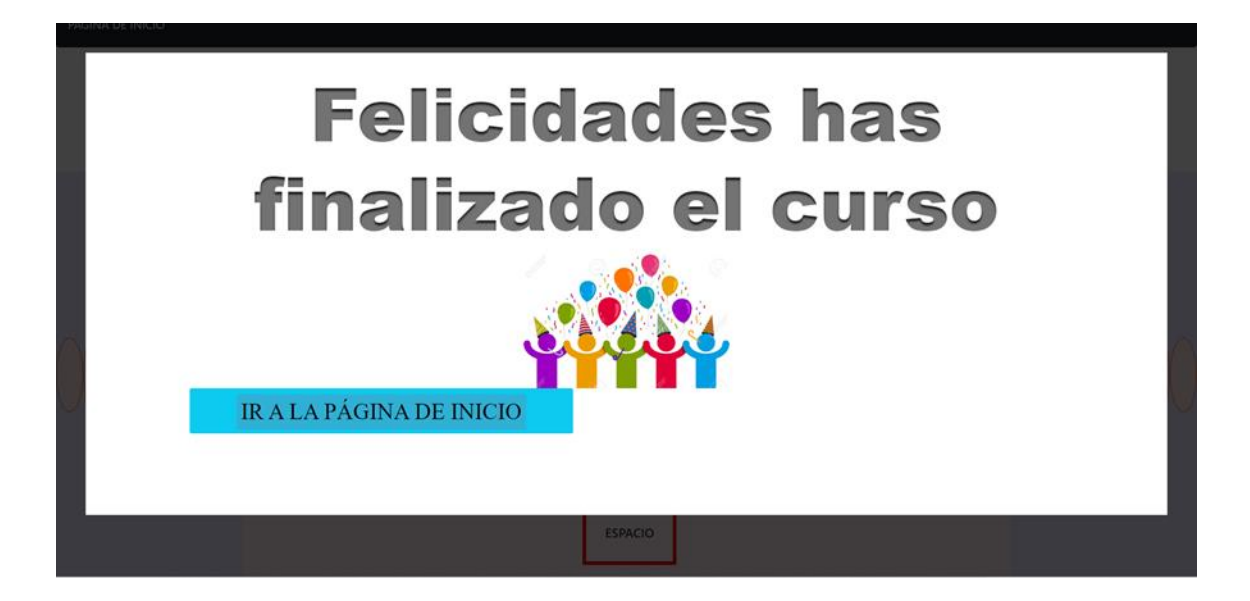

# **5. SOLUCIÓN IMPLEMENTADA**

## **5.1. Requisitos mínimos de** *hardware*

- 2 *GB* de memoria *RAM*
- Procesador *Intel/AMD* a 1.5 GHz
- Resolución de pantalla de 1.04 x 1050
- Conexión a internet

## **5.2. Requisitos de** *software*

- Sistema operativo: *Windows, Mac, Linux*
- Navegador: *Chrome, Mozilla*, *Opera, Edge*
- Nube *Heroku*
- Base de datos: *Firebase*

# **CONCLUSIONES**

- 1. La aplicación cumple con el objetivo con la que fue pensada, se han fusionado tanto la metodología de estudio que lleva funcionando desde décadas con la máquina de escribir utilizando el teclado QWERTY con el diseño que permite una experiencia de usuario satisfactoria para el público objetivo, tanto para personas con y sin discapacidad visual.
- 2. El diseño tanto de la interfaz de usuario como el diseño de la arquitectura de la aplicación son la piedra angular que determinar la viabilidad y la usabilidad de la aplicación. Sin tener la guía principal por la cual es *software* es desarrollado y si el público objetivo no puede utilizar la aplicación, el desarrollo no es significativo.
- 3. En un proyecto siempre es importante definir lo que se desea obtener, sin embargo, todos los interesados deben estar conscientes y abiertos a cambios, ya que el objetivo principal es obtener los mejores resultados con los recursos disponibles.
- 4. Se deben buscar medios que permitan incluir en la sociedad a las personas que tienen discapacidades diferentes, ya que esto permite que las personas sean mejor valoradas por sí misma y se fomente así mismo que sean lo más autosuficientes posible.

## **RECOMENDACIONES**

- 1. Utilizar el *framework* adecuado para desarrollar aplicaciones cuyo valor agregado radique principalmente en la capacidad de brindar la facilitación de aplicaciones enfocadas en la interacción humana. Por lo cual es recomendable el uso del *framework* Angular; al ser una herramienta de código abierto diseña para la creación de componentes reutilizables que proporciona un entorno de trabajo en donde se puede desarrollar rápidamente. Las aplicaciones desarrolladas en este *framework* son adecuadas tanto para computadoras como dispositivos móviles *Android*  y dispositivos móviles de plataforma *iOS.*
- 2. Diseñar las aplicaciones es tan importante como el desarrollo mismo. Antes de programar se debe evaluar exhaustivamente cuales son los factores que agregan valor a la aplicación; tanto como la funcionalidad principal, es decir, en otras palabras, el objetivo con que este fue pensado, si no también cual es el público objetivo ya que esto puede varias desde edad, sexo, intereses, entre otros. Es por ello que al realizar el diseño de la aplicación descrita en este documento previo se hizo un análisis de las funcionalidad y características que permitirían que las personas que ya supieran leer y escribir en español y deseen aprender o mejorar sus habilidades al utilizar el teclado QWERTY de un dispositivo electrónico sin importar que dicha persona tenga o no discapacidad visual pueda encontrar esta aplicación de mucha ayuda.

## **REFERENCIAS**

- 1. Acuerdo Legislativo No. 18-93. Constitución Política de la República de Guatemala. Guatemala. 17 de noviembre de 1993.
- 2. Benavides, C. (2008). *El enfoque del diseño centrado en usuario en el desarrollo de sitios web transaccionales.* (Tesis de licenciatura). Pontificia Universidad Católica de Valparaíso. Recuperado de: http://opac.pucv.cl/pucv\_txt/txt-2000/UCH2085\_01.pdf.
- 3. Calabrese, J., & Muñoz, R. (2018). *Asistente para la evaluación de calidad de protocolo de software según la familia de Normas ISO/IEC 25000 utilizando el enfoque GQM*. (Tesis de licenciatura). Universidad Nacional de la Plata. Recuperado de: http://sedici.unlp.edu.ar/bitstream/handle/10915/67212/Documento \_completo\_\_.pdf-PDFA.pdf?sequence=1&isAllowed=y.
- 4. Consejo Nacional para la Atención de las Personas Discapacitadas. (2016). *Informe de la II Encuesta Nacional de Discapacidad en Guatemala.* Guatemala: CONADI, CBM y UNICEF.
- 5. Córdoba, C. (2013). *La experiencia de usuario extendida (UxE)*. (Tesis doctoral). Universidad Politécnica de Cataluña. Recuperado de: https://www.tdx.cat/bitstream/handle/10803/116204/TCCC1de1.pdf ?sequence=1.
- 6. Decreto Legislativo No. 12-91, Ley de Educación Nacional. Congreso de la República de Guatemala. Guatemala. 12 de enero de 1991.
- 7. Fernández, M., Llopis, N., Gil, J., & García, C. (2006) *Discapacidad visual y técnicas de estudio*. Madrid, España. Recuperado de: https://sidinico.usal.es/idocs/F8/FDO16829/discapacidad\_visual\_y\_tecnicas \_estudio.pdf.
- 8. Frindla, P. (4 de septiembre, 2019). Accesibilidad web: diseño inclusivo y user experience (UX) para personas con discapacidades [Mensaje en un blog]. Recuperado de: [https://www.fhios.es/accesibilidad](https://www.fhios.es/accesibilidad-web-ux-design/)[web-ux-design/.](https://www.fhios.es/accesibilidad-web-ux-design/)
- 9. Hassan, Y. (2015). *Experiencia de Usuario: Principios y Métodos.* Recuperado de: https://yusef.es/Experiencia\_de\_Usuario.pdf.
- 10. Instituto Nacional de Estadística. (2018). *XII Censo Nacional de Población y VII de vivienda.* Guatemala: Autor.
- 11. Ministerio de Educación. (2006). *Manual de atención a las necesidades educativas especiales en el aula.* Guatemala: Autor.
- 12. Ministerio de Educación. (2019). *El sistema educativo en Guatemala.* Guatemala: Autor.
- 13. Palomá, E. (2015). *Estudio sobre el software libre orientado a personas con discapacidad visual.* Recuperado de: https://studylib.es/doc/6983296/estudio-sobre-el-software-libreorientado-a-personas-con.
- 14. Rizo, E. (2021). *Más que diseño de experiencia* (UX). Madrid, España: ESIC Editorial.
- 15. Rodríguez, L. (2013). *Estilos y paradigmas de interacción.* Salamanca, España. Recuperado de: https://docplayer.es/82681303-2-estilosy-paradigmas-de-interaccion.html.
- 16. Sánchez, W. (2011). *La usabilidad en ingeniería de Software: definición y características.* El Salvador: Editorial Universidad Don Bosco. Recuperado de: http://rd.udb.edu.sv:8080/jspui/bitstream/11715/519/1/2.%20La%2 0usabilidad%20en%20Ingenieria%20de%20Software- %20definicion%20y%20caracteristicas.pdf.
- 17. Yuste, R. (2017). *Análisis y diseño de interfaces centrado en la UX*. (Tesis de licenciatura). Universidad de Alicante. Recuperado de: https://rua.ua.es/dspace/bitstream/10045/72074/1/Analisis\_y\_dise no\_de\_interfaces\_centrado\_en\_el\_UX\_YUSTE\_TORREGROSA\_ RAQUEL.pdf.